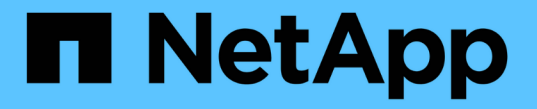

## グリッドフェデレーションを使用する StorageGRID 11.7

NetApp April 12, 2024

This PDF was generated from https://docs.netapp.com/ja-jp/storagegrid-117/admin/grid-federationoverview.html on April 12, 2024. Always check docs.netapp.com for the latest.

# 目次

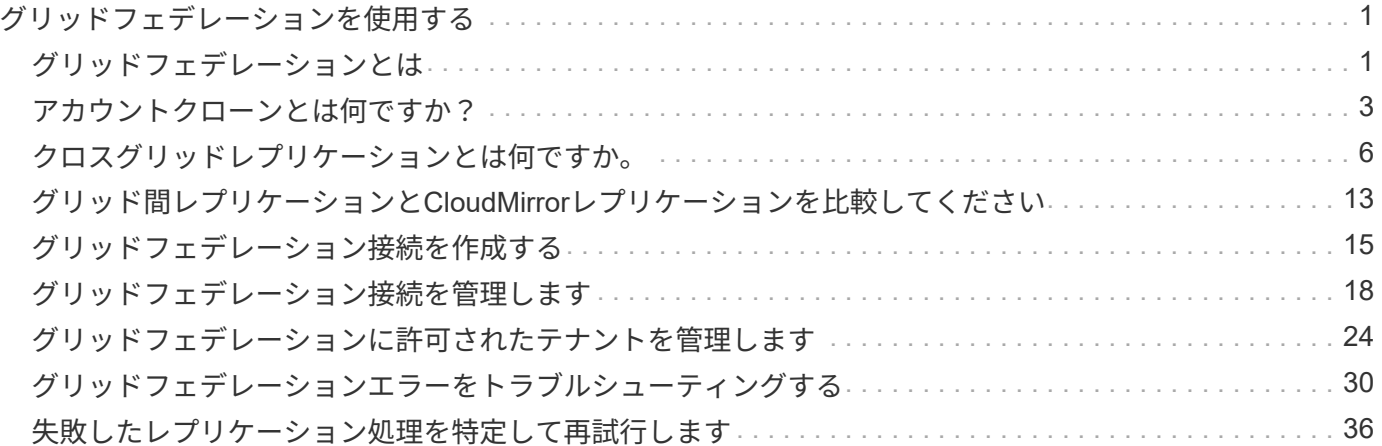

# <span id="page-2-0"></span>グリッドフェデレーションを使用する

## <span id="page-2-1"></span>グリッドフェデレーションとは

グリッドフェデレーションを使用すると、ディザスタリカバリ用にテナントをクローニ ングし、2つのStorageGRID システム間でオブジェクトをレプリケートできます。

グリッドフェデレーション接続とは何ですか?

グリッドフェデレーション接続は、2つのStorageGRID システムの管理ノードとゲートウェイノードの間の双 方向の信頼されたセキュアな接続です。

グリッドフェデレーションのワークフロー

ワークフロー図は、2つのグリッド間のグリッドフェデレーション接続を設定する手順をまとめたものです。

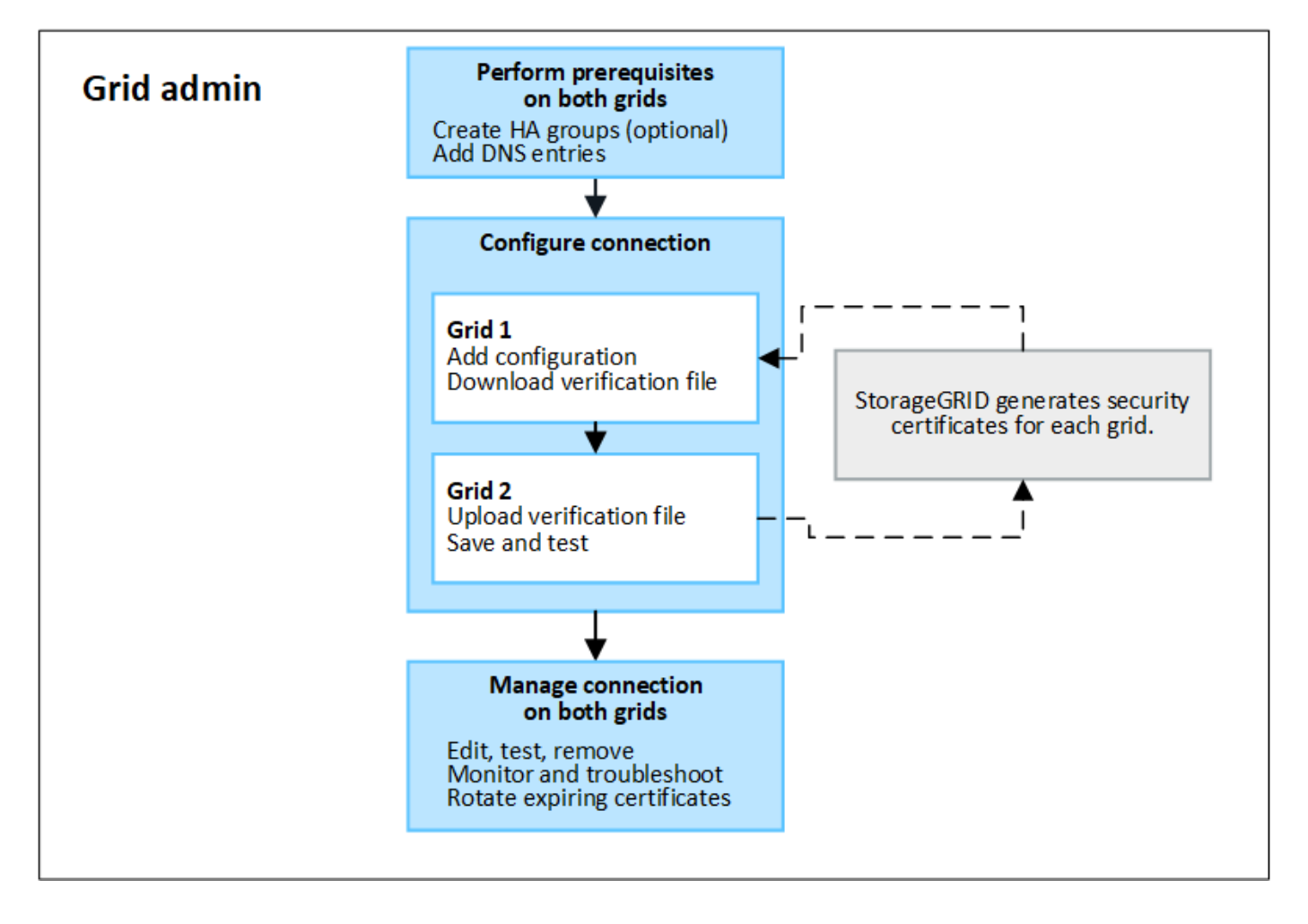

グリッドフェデレーション接続に関する考慮事項と要件

- グリッドフェデレーションに使用する両方のグリッドでStorageGRID 11.7が実行されている必要がありま す。
- グリッドは、他のグリッドへの1つ以上のグリッドフェデレーション接続を持つことができます。各グリ

ッドフェデレーション接続は、他の接続とは独立しています。たとえば、Grid 1がGrid 2と1つの接続を 持ち、Grid 3と2つ目の接続を持つ場合、Grid 2とGrid 3の間に暗黙的な接続はありません。

- グリッドフェデレーション接続は双方向です。接続が確立されたら、どちらのグリッドからも接続を監視 および管理できます。
- を使用するには、グリッドフェデレーション接続が少なくとも1つ存在している必要があります ["](#page-4-0)[アカウン](#page-4-0) [トのクローン](#page-4-0)["](#page-4-0) または ["](#page-7-0)[グリッド間レプリケーション](#page-7-0)["](#page-7-0)。

ネットワークと**IP**アドレスの要件

- グリッドフェデレーション接続は、グリッドネットワーク、管理ネットワーク、またはクライアントネッ トワークで確立できます。
- グリッドフェデレーション接続は、あるグリッドを別のグリッドに接続します。各グリッドの設定では、 管理ノード、ゲートウェイノード、またはその両方で構成されるもう一方のグリッド上のグリッドフェデ レーションエンドポイントを指定します。
- 接続することを推奨します ["](https://docs.netapp.com/ja-jp/storagegrid-117/admin/managing-high-availability-groups.html)[ハイアベイラビリティ\(](https://docs.netapp.com/ja-jp/storagegrid-117/admin/managing-high-availability-groups.html)[HA](https://docs.netapp.com/ja-jp/storagegrid-117/admin/managing-high-availability-groups.html)[\)グループ](https://docs.netapp.com/ja-jp/storagegrid-117/admin/managing-high-availability-groups.html)" 各グリッド上のゲートウェイノード と管理ノードの数。HAグループを使用すると、ノードを使用できなくなってもグリッドフェデレーショ ン接続をオンラインのまま維持できます。いずれかのHAグループのアクティブインターフェイスで障害 が発生した場合は、バックアップインターフェイスを使用して接続を確立できます。
- 単一の管理ノードまたはゲートウェイノードのIPアドレスを使用するグリッドフェデレーション接続を作 成することは推奨されません。ノードが使用できなくなると、グリッドフェデレーション接続も使用でき なくなります。
- ["](#page-7-0)[グリッド間レプリケーション](#page-7-0)["](#page-7-0) オブジェクトの数を増やすには、各グリッドのストレージノードが、もう 一方のグリッドに設定されている管理ノードとゲートウェイノードにアクセスできる必要があります。グ リッドごとに、すべてのストレージノードが、接続に使用する管理ノードまたはゲートウェイノードとし てへの広帯域幅ルートを持っていることを確認します。

**FQDN**を使用して接続の負荷を分散します

本番環境では、Fully Qualified Domain Name(FQDN;完全修飾ドメイン名)を使用して接続内の各グリッド を識別します。次に、次のように適切なDNSエントリを作成します。

- Grid 1のFQDNを、Grid 1のHAグループの1つ以上の仮想IP(VIP)アドレス、またはGrid 1の1つ以上の管 理ノードまたはゲートウェイノードのIPアドレスにマッピングします。
- Grid 2のFQDNを、Grid 2の1つ以上のVIPアドレス、またはGrid 2内の1つ以上の管理ノードまたはゲート ウェイノードのIPアドレスにマッピングします。

複数のDNSエントリを使用する場合、接続を使用する要求は次のようにロードバランシングされます。

- 複数のHAグループのVIPアドレスにマッピングされたDNSエントリは、HAグループ内のアクティブノー ド間で負荷分散されます。
- 複数の管理ノードまたはゲートウェイノードのIPアドレスにマッピングされたDNSエントリは、マッピン グしたノード間で負荷分散されます。

ポート要件

グリッドフェデレーション接続を作成するときは、未使用のポート番号(23000~23999)を指定できます。 この接続の両方のグリッドが同じポートを使用します。

どちらのグリッドでも、このポートを他の接続に使用しているノードがないことを確認する必要があります。

#### 証明書の要件

グリッドフェデレーション接続を設定すると、StorageGRID によって次の4つのSSL証明書が自動的に生成さ れます。

- グリッド1からグリッド2に送信される情報を認証および暗号化するためのサーバ証明書とクライアント証 明書
- グリッド2からグリッド1に送信される情報を認証および暗号化するためのサーバ証明書とクライアント証 明書

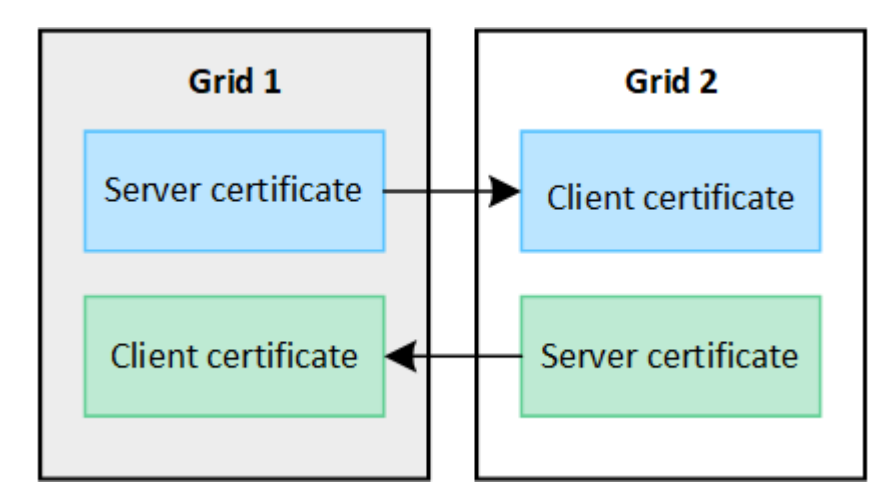

デフォルトでは、証明書の有効期間は730日間(2年間)です。これらの証明書の有効期限が近づくと、\* Expiration of grid federation certificate \*アラートによって証明書のローテーションを要求されます。これ はGrid Managerを使用して実行できます。

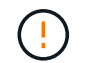

接続のいずれかの側の証明書が期限切れになると、接続は動作を停止します。証明書が更新さ れるまで、データレプリケーションは保留されます。

詳細はこちら。

- ["](#page-16-0)[グリッドフェデレーション接続を作成する](#page-16-0)["](#page-16-0)
- ["](#page-19-0)[グリッドフェデレーション接続を管理します](#page-19-0)["](#page-19-0)
- ["](#page-31-0)[グリッドフェデレーションエラーをトラブルシューティングする](#page-31-0)["](#page-31-0)

## <span id="page-4-0"></span>アカウントクローンとは何ですか?

アカウントのクローンは、テナントアカウント、テナントグループ、テナントユーザの 自動レプリケーションです。必要に応じて、 内のStorageGRID システム間のS3アクセ スキー ["](#page-2-1)[グリッドフェデレーション接続](#page-2-1)["](#page-2-1)。

ではアカウントのクローンが必要です ["](#page-7-0)[グリッド間レプリケーション](#page-7-0)["](#page-7-0)。アカウント情報をソースStorageGRID システムからデスティネーションStorageGRID システムにクローニングすると、テナントユーザとテナント グループがどちらのグリッド上の対応するバケットとオブジェクトにアクセスできるようになります。

アカウントクローンのワークフロー

次のワークフロー図は、グリッド管理者および許可されたテナントがアカウントのクローンを設定するために

実行する手順を示しています。これらの手順は、のあとに実行します ["](#page-16-0)[グリッドフェデレーション接続が設](#page-16-0) [定されました](#page-16-0)["](#page-16-0)。

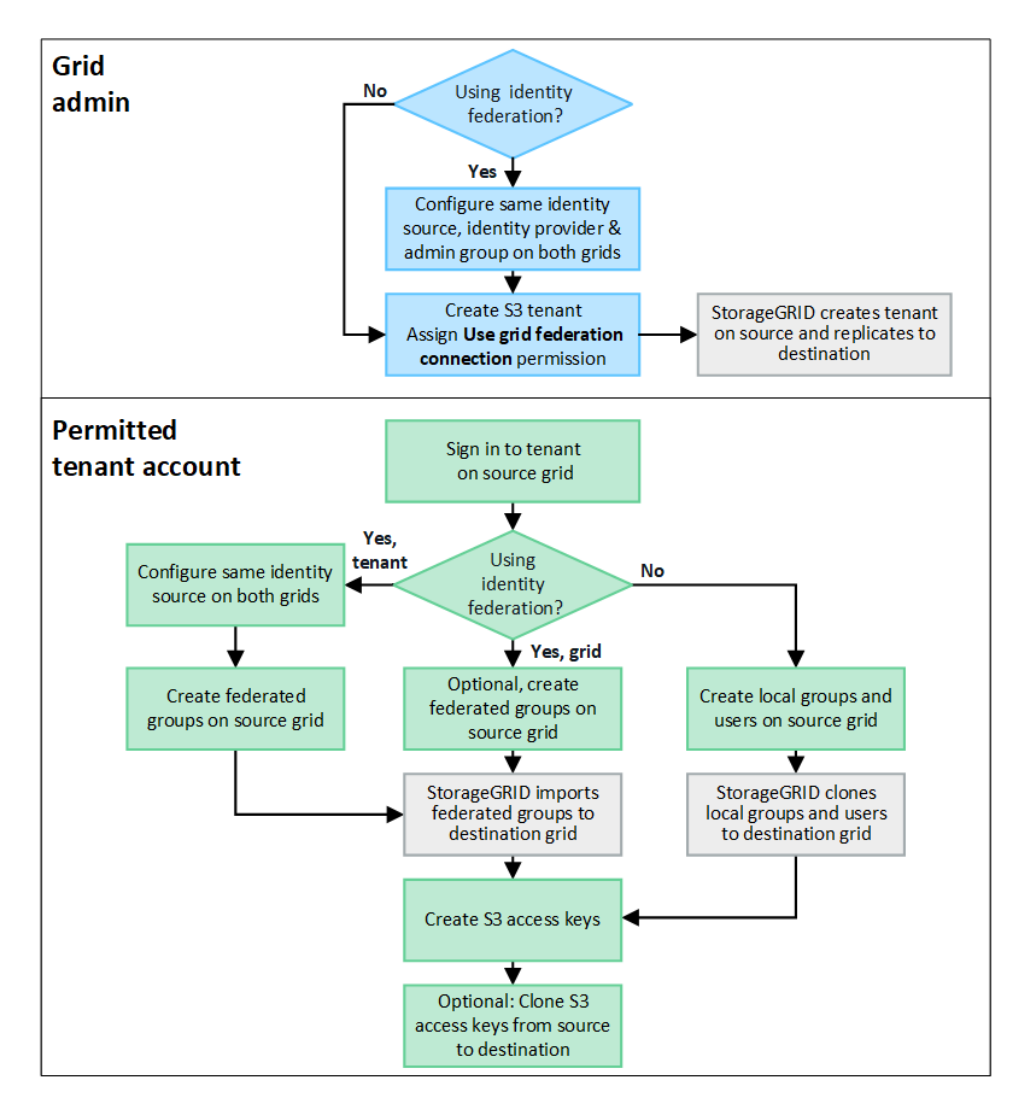

## **Grid**管理ワークフロー

グリッド管理者が実行する手順は、内のStorageGRID システムかどうかによって異なります ["](#page-2-1)[グリッドフェデ](#page-2-1) [レーション接続](#page-2-1)["](#page-2-1) シングルサインオン(SSO)またはアイデンティティフェデレーションを使用

アカウントクローン用の**SSO**の設定(オプション)

グリッドフェデレーション接続のいずれかのStorageGRID システムでSSOを使用する場合は、両方のグリッ ドでSSOを使用する必要があります。グリッドフェデレーション用のテナントアカウントを作成する前に、 テナントのソースグリッドとデスティネーショングリッドのグリッド管理者が次の手順を実行する必要があり ます。

手順

- 1. 両方のグリッドに同じアイデンティティソースを設定します。を参照してください ["](https://docs.netapp.com/ja-jp/storagegrid-117/admin/using-identity-federation.html)[アイデンティティフ](https://docs.netapp.com/ja-jp/storagegrid-117/admin/using-identity-federation.html) [ェデレーションを使用する](https://docs.netapp.com/ja-jp/storagegrid-117/admin/using-identity-federation.html)["](https://docs.netapp.com/ja-jp/storagegrid-117/admin/using-identity-federation.html)。
- 2. 両方のグリッドに同じSSO IDプロバイダ(IdP)を設定します。を参照してください ["](https://docs.netapp.com/ja-jp/storagegrid-117/admin/configuring-sso.html)[シングルサインオ](https://docs.netapp.com/ja-jp/storagegrid-117/admin/configuring-sso.html) [ンを設定します](https://docs.netapp.com/ja-jp/storagegrid-117/admin/configuring-sso.html)["](https://docs.netapp.com/ja-jp/storagegrid-117/admin/configuring-sso.html)。

3. ["](https://docs.netapp.com/ja-jp/storagegrid-117/admin/managing-admin-groups.html)[同じ管理](https://docs.netapp.com/ja-jp/storagegrid-117/admin/managing-admin-groups.html)[者](https://docs.netapp.com/ja-jp/storagegrid-117/admin/managing-admin-groups.html)[グループを作成します](https://docs.netapp.com/ja-jp/storagegrid-117/admin/managing-admin-groups.html)["](https://docs.netapp.com/ja-jp/storagegrid-117/admin/managing-admin-groups.html) 両方のグリッドで同じフェデレーテッドグループをインポートする。

テナントを作成するときに、このグループを選択して、ソースとデスティネーションの両方のテナントア カウントに対する初期のRootアクセス権限を割り当てます。

テナントを作成する前にこの管理者グループが両方のグリッドに存在していない場合、テ  $(i)$ ナントはデスティネーションにレプリケートされません。

アカウントクローン用のグリッドレベルのアイデンティティフェデレーションを設定する(オプション)

どちらかのStorageGRID システムがSSOなしでアイデンティティフェデレーションを使用する場合は、両方 のグリッドでアイデンティティフェデレーションを使用する必要があります。グリッドフェデレーション用の テナントアカウントを作成する前に、テナントのソースグリッドとデスティネーショングリッドのグリッド管 理者が次の手順を実行する必要があります。

手順

- 1. 両方のグリッドに同じアイデンティティソースを設定します。を参照してください ["](https://docs.netapp.com/ja-jp/storagegrid-117/admin/using-identity-federation.html)[アイデンティティフ](https://docs.netapp.com/ja-jp/storagegrid-117/admin/using-identity-federation.html) [ェデレーションを使用する](https://docs.netapp.com/ja-jp/storagegrid-117/admin/using-identity-federation.html)["](https://docs.netapp.com/ja-jp/storagegrid-117/admin/using-identity-federation.html)。
- 2. 必要に応じて、フェデレーテッドグループにソースとデスティネーションの両方のテナントアカウントに 対する最初のRootアクセス権限が割り当てられる場合は、 ["](https://docs.netapp.com/ja-jp/storagegrid-117/admin/managing-admin-groups.html)[同じ管理](https://docs.netapp.com/ja-jp/storagegrid-117/admin/managing-admin-groups.html)[者](https://docs.netapp.com/ja-jp/storagegrid-117/admin/managing-admin-groups.html)[グループを作成します](https://docs.netapp.com/ja-jp/storagegrid-117/admin/managing-admin-groups.html)["](https://docs.netapp.com/ja-jp/storagegrid-117/admin/managing-admin-groups.html) 両方のグリ ッドで同じフェデレーテッドグループをインポートする。

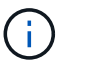

両方のグリッドに存在しないフェデレーテッドグループにRoot Access権限を割り当てた場 合、テナントはデスティネーショングリッドにレプリケートされません。

3. フェデレーテッドグループに両方のアカウントに対する最初のRoot Access権限を付与しない場合は、ロ ーカルrootユーザのパスワードを指定します。

許可された**S3**テナントアカウントを作成します

SSOまたはアイデンティティフェデレーションを必要に応じて設定したら、グリッド管理者が次の手順を実 行して、バケットオブジェクトを他のStorageGRID システムにレプリケートできるテナントを特定します。

手順

1. アカウントのクローニング処理でテナントのソースグリッドにするグリッドを決定します。

テナントが最初に作成されたグリッドは、テナントの\_source grid\_と呼ばれます。テナントがレプリケー トされるグリッドは、テナントの\_destination grid\_と呼ばれます。

- 2. そのグリッドに新しいS3テナントアカウントを作成します。
- 3. Use grid federation connection \*権限を割り当てます。
- 4. テナントアカウントで独自のフェデレーテッドユーザを管理する場合は、\* Use own identity source \*権限 を割り当てます。

この権限が割り当てられている場合は、フェデレーテッドグループを作成する前に、ソースとデスティネ ーションの両方のテナントアカウントで同じアイデンティティソースを設定する必要があります。両方の グリッドで同じアイデンティティソースを使用している場合を除き、ソーステナントに追加されたフェデ レーテッドグループをデスティネーションテナントにクローニングすることはできません。

- 5. 特定のグリッドフェデレーション接続を選択します。
- 6. テナントを保存します。

[Use grid federation connection]\*権限が設定された新しいテナントが保存されると、StorageGRID は次の ように、そのテナントのレプリカをもう一方のグリッドに自動的に作成します。

- 両方のテナントアカウントで、アカウントID、名前、ストレージクォータ、および権限が同じになり ます。
- テナントに対するRootアクセス権限を持つフェデレーテッドグループを選択した場合は、そのグルー プがデスティネーションテナントにクローニングされます。
- テナントに対するRootアクセス権限を持つローカルユーザを選択した場合、そのユーザはデスティネ ーションテナントにクローニングされます。ただし、そのユーザのパスワードはクローニングされま せん。

詳細については、を参照してください["](grid-federation-manage-tenants.html)[グリッドフェデレーションで](grid-federation-manage-tenants.html)[許可](grid-federation-manage-tenants.html)[されるテナントを管理します](grid-federation-manage-tenants.html)["](grid-federation-manage-tenants.html)。

### 許可されているテナントアカウントのワークフロー

Use grid federation connection \*権限を持つテナントがデスティネーショングリッドにレプリケートされた ら、許可されたテナントアカウントで次の手順を実行してテナントグループ、ユーザ、S3アクセスキーをク ローニングできます。

#### 手順

- 1. テナントのソースグリッドでテナントアカウントにサインインします。
- 2. 許可されている場合は、ソースとデスティネーションの両方のテナントアカウントでフェデレーションの 識別を設定します。
- 3. ソーステナントでグループとユーザを作成します。

ソーステナントで新しいグループまたはユーザが作成されると、StorageGRID によって自動的にデスティ ネーションテナントにクローニングされますが、デスティネーションからソースへのクローニングは行わ れません。

- 4. S3アクセスキーを作成
- 5. 必要に応じて、ソーステナントからデスティネーションテナントにS3アクセスキーをクローニングしま す。

許可されるテナントアカウントのワークフローの詳細、およびグループ、ユーザ、S3アクセスキーのクロー ニング方法については、を参照してください ["](https://docs.netapp.com/ja-jp/storagegrid-117/tenant/grid-federation-account-clone.html)[テナントグループとテナント](https://docs.netapp.com/ja-jp/storagegrid-117/tenant/grid-federation-account-clone.html)[ユ](https://docs.netapp.com/ja-jp/storagegrid-117/tenant/grid-federation-account-clone.html)[ーザのクローンを作成します](https://docs.netapp.com/ja-jp/storagegrid-117/tenant/grid-federation-account-clone.html)["](https://docs.netapp.com/ja-jp/storagegrid-117/tenant/grid-federation-account-clone.html) および ["API](https://docs.netapp.com/ja-jp/storagegrid-117/tenant/grid-federation-clone-keys-with-api.html)[を使用して](https://docs.netapp.com/ja-jp/storagegrid-117/tenant/grid-federation-clone-keys-with-api.html)[S3](https://docs.netapp.com/ja-jp/storagegrid-117/tenant/grid-federation-clone-keys-with-api.html)[アクセスキーをクローニングします](https://docs.netapp.com/ja-jp/storagegrid-117/tenant/grid-federation-clone-keys-with-api.html)["](https://docs.netapp.com/ja-jp/storagegrid-117/tenant/grid-federation-clone-keys-with-api.html)。

## <span id="page-7-0"></span>クロスグリッドレプリケーションとは何ですか。

グリッド間レプリケーションは、に接続された2つのStorageGRID システム内の選択し たS3バケット間でオブジェクトを自動的にレプリケートするレプリケーションです ["](#page-2-1)[グ](#page-2-1) [リッドフェデレーション接続](#page-2-1)["](#page-2-1)。 ["](#page-4-0)[アカウントのクローン](#page-4-0)["](#page-4-0) は、グリッド間レプリケーショ ンに必要です。

グリッド間レプリケーションのワークフロー

次のワークフロー図は、2つのグリッド上のバケット間でグリッド間レプリケーションを設定する手順をまと めたものです。

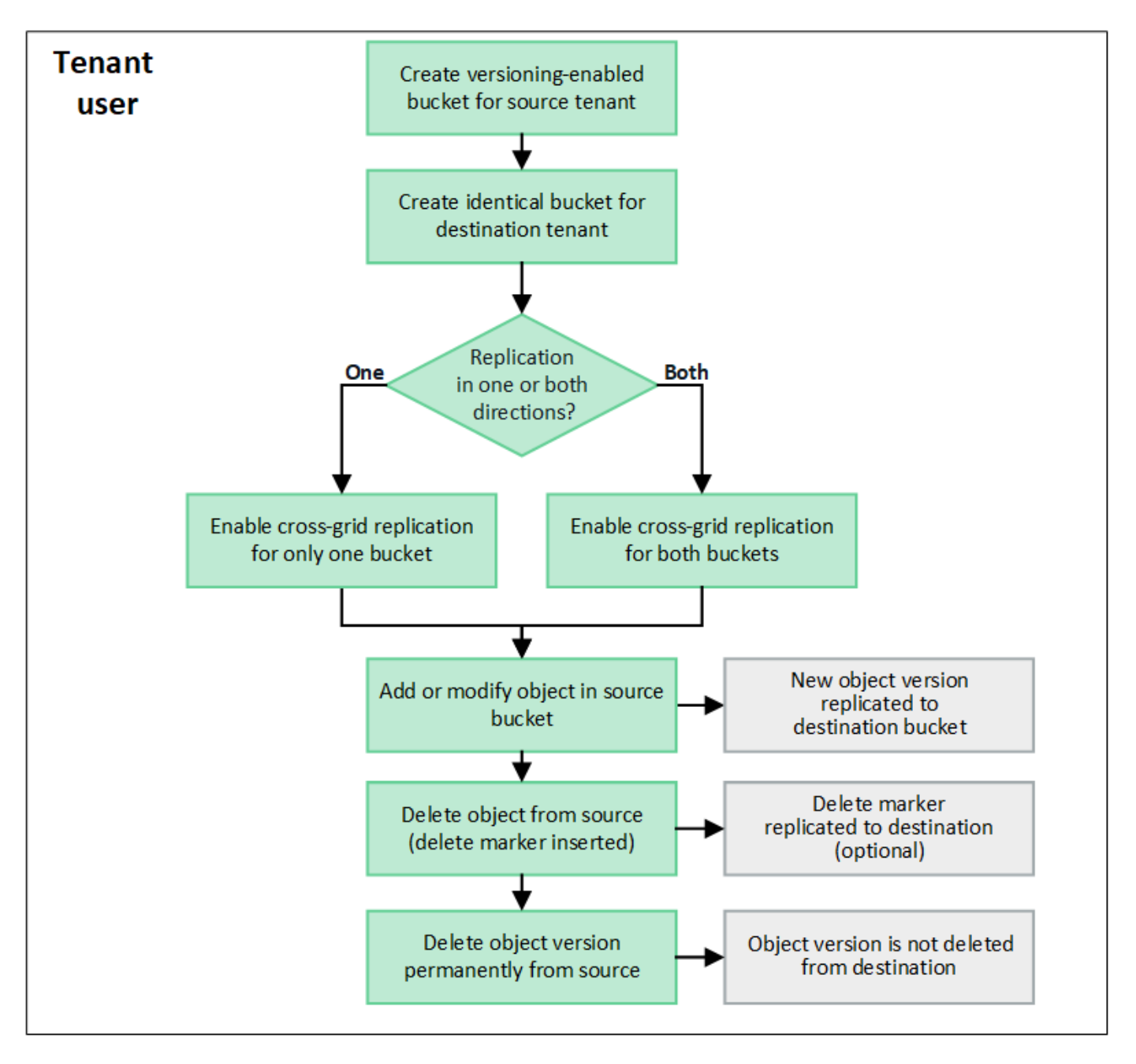

グリッド間レプリケーションの要件

テナントアカウントに「Use grid federation connection \*」権限が割り当てられている場合に1つ以上を使用し ます ["](#page-2-1)[グリッドフェデレーション接続](#page-2-1)["](#page-2-1)では、Root Access権限を持つテナントユーザは、各グリッドの対応す るテナントアカウントに同一のバケットを作成できます。次のバケットがあります。

- 名前とリージョンが同じである必要があります
- バージョン管理が有効になっている必要があります
- S3オブジェクトロックを無効にする必要があります

• 空にする必要があります

両方のバケットが作成されたら、一方または両方のバケットに対してクロスグリッドレプリケーションを設定 できます。

詳細はこちら。

["](https://docs.netapp.com/ja-jp/storagegrid-117/tenant/grid-federation-manage-cross-grid-replication.html)[グリッド間レプリケーションを管理します](https://docs.netapp.com/ja-jp/storagegrid-117/tenant/grid-federation-manage-cross-grid-replication.html)["](https://docs.netapp.com/ja-jp/storagegrid-117/tenant/grid-federation-manage-cross-grid-replication.html)

グリッド間レプリケーションの仕組み

グリッド間レプリケーションは、一方向または双方向に実行するように設定できます。

一方向のレプリケーション

あるバケットでグリッド間レプリケーションを有効にしたグリッドが1つだけの場合は、そのバケット(ソー スバケット)に追加されたオブジェクトがもう一方のグリッド(デスティネーションバケット)の対応するバ ケットにレプリケートされます。ただし、デスティネーションバケットに追加されたオブジェクトはソースに レプリケートされません。次の図では、に対してグリッド間レプリケーションが有効になっています mybucket グリッド1からグリッド2までですが、反対方向では有効になっていません。

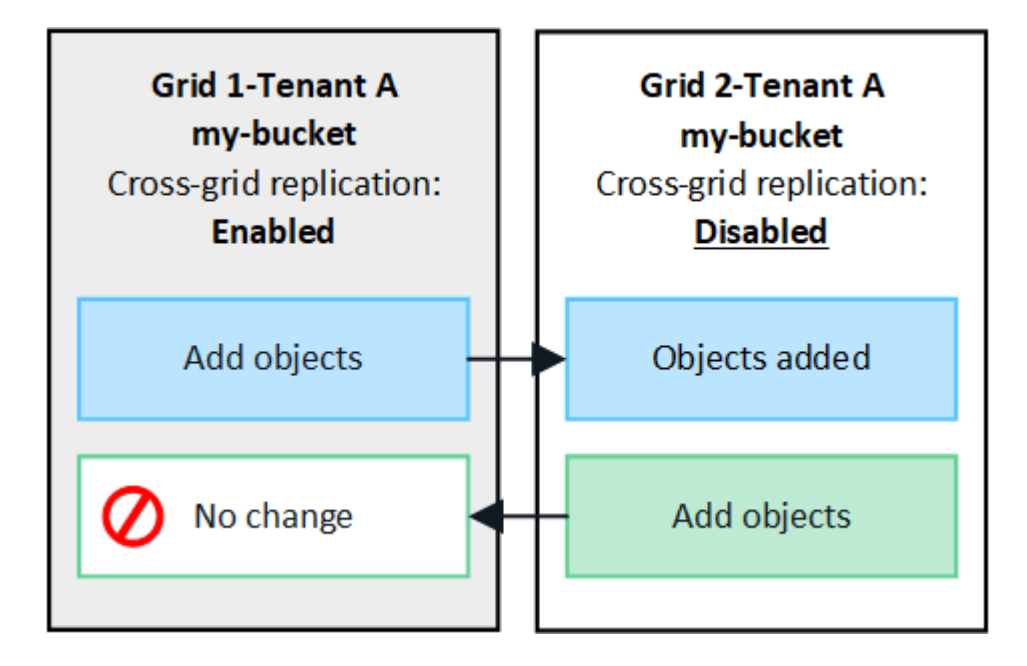

双方向のレプリケーション

両方のグリッドで同じバケットに対してクロスグリッドレプリケーションを有効にすると、一方のバケットに 追加されたオブジェクトがもう一方のグリッドにレプリケートされます。次の図では、に対してグリッド間レ プリケーションが有効になっています my-bucket 両方向に。

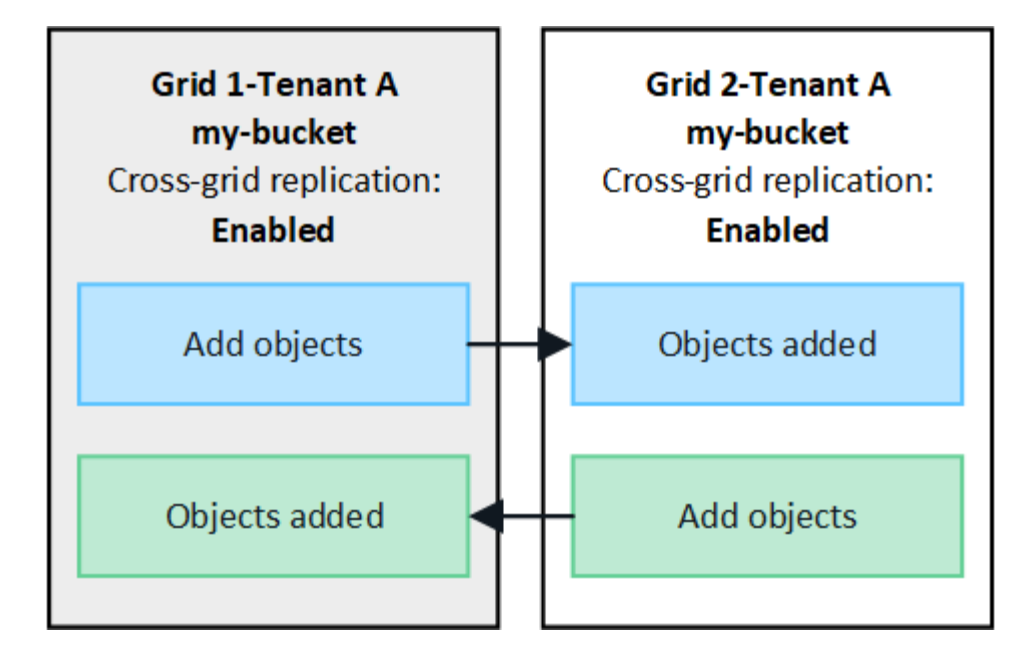

オブジェクトが取り込まれるとどうなりますか?

S3クライアントが、クロスグリッドレプリケーションが有効になっているバケットにオブジェクトを追加す ると、次の処理が実行されます。

1. StorageGRID は、ソースバケットからデスティネーションバケットにオブジェクトを自動的にレプリケー トします。このバックグラウンドレプリケーション処理の実行時間は、保留中の他のレプリケーション処 理の数など、いくつかの要因によって異なります。

S3クライアントは、GET Object要求またはHEAD Object要求を発行して、オブジェクトのレプリケーショ ンステータスを確認できます。応答にはStorageGRID固有のものが含まれます x-ntap-sg-cgrreplication-status 応答ヘッダーには次のいずれかの値が表示されます。S3クライアントは、GET Object要求またはHEAD Object要求を実行してオブジェクトのレプリケーションステータスを確認できま す。応答にはStorageGRID固有のものが含まれます x-ntap-sg-cgr-replication-status 応答ヘッ ダー。次のいずれかの値が設定されます。

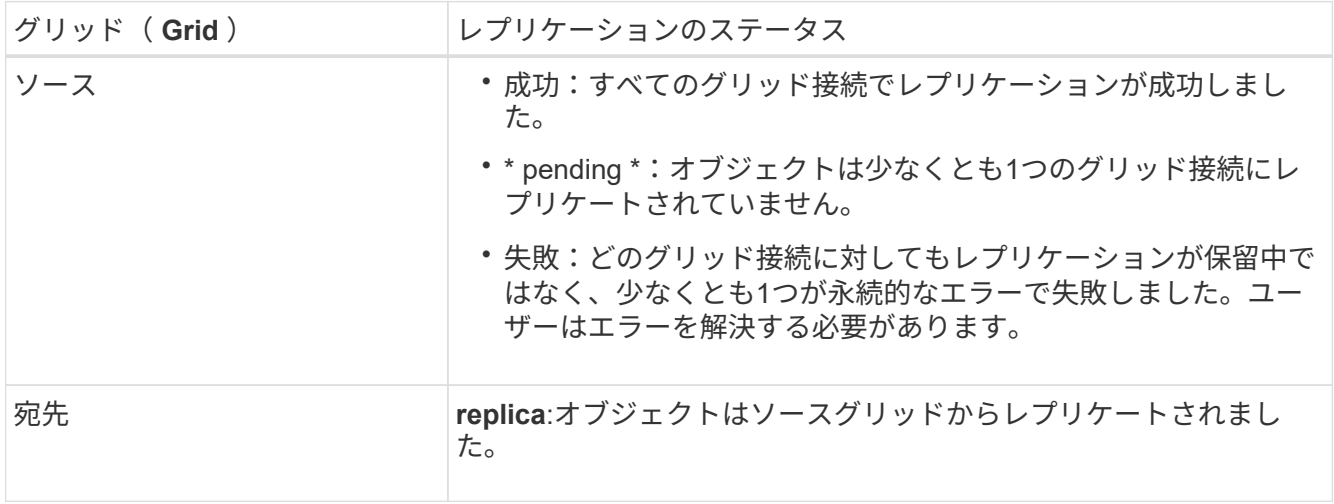

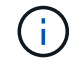

StorageGRID ではがサポートされません x-amz-replication-status ヘッダー。

2. StorageGRID は、他のオブジェクトと同様に、各グリッドのアクティブなILMポリシーを使用してオブジ

ェクトを管理します。たとえば、グリッド1のオブジェクトAは2つのレプリケートコピーとして格納され て無期限に保持されるのに対し、グリッド2にレプリケートされたオブジェクトAのコピーは2+1のイレイ ジャーコーディングを使用して格納され、3年後に削除されるとします。

オブジェクトが削除されるとどうなりますか?

を参照してください ["](https://docs.netapp.com/ja-jp/storagegrid-117/primer/delete-data-flow.html)[データフローを](https://docs.netapp.com/ja-jp/storagegrid-117/primer/delete-data-flow.html)[削除](https://docs.netapp.com/ja-jp/storagegrid-117/primer/delete-data-flow.html)[します](https://docs.netapp.com/ja-jp/storagegrid-117/primer/delete-data-flow.html)["](https://docs.netapp.com/ja-jp/storagegrid-117/primer/delete-data-flow.html)StorageGRID は、次のいずれかの理由でオブジェクトを削 除できます。

- S3クライアントが削除要求を実行します。
- Tenant Managerユーザがを選択します ["](https://docs.netapp.com/ja-jp/storagegrid-117/tenant/deleting-s3-bucket-objects.html)[バケット内のオブジェクトを](https://docs.netapp.com/ja-jp/storagegrid-117/tenant/deleting-s3-bucket-objects.html)[削除](https://docs.netapp.com/ja-jp/storagegrid-117/tenant/deleting-s3-bucket-objects.html)[する](https://docs.netapp.com/ja-jp/storagegrid-117/tenant/deleting-s3-bucket-objects.html)["](https://docs.netapp.com/ja-jp/storagegrid-117/tenant/deleting-s3-bucket-objects.html) バケットからすべてのオ ブジェクトを削除するオプション。
- バケットにはライフサイクル設定があり、有効期限が切れます。
- オブジェクトのILMルールの最後の期間が終了し、それ以上の配置が指定されていない。

[Delete objects in bucket]処理、バケットライフサイクルの有効期限、またはILM配置の有効期限が原因 でStorageGRID がオブジェクトを削除しても、レプリケートオブジェクトがグリッドフェデレーション接続 の他のグリッドから削除されることはありません。ただし、S3クライアントによる削除によってソースバケ ットに追加された削除マーカーは、必要に応じてデスティネーションバケットにレプリケートできます。

クロスグリッドレプリケーションが有効になっているバケットからS3クライアントがオブジェクトを削除し た場合の動作を理解するには、バージョン管理が有効になっているバケットからS3クライアントがオブジェ クトを削除する仕組みを次のように確認してください。

- S3クライアントがバージョンIDを含む削除要求を実行すると、そのバージョンのオブジェクトが完全に削 除されます。バケットに削除マーカーは追加されません。
- S3クライアントがバージョンIDを含まない削除要求を実行した場合、StorageGRID はオブジェクトバー ジョンを削除しません。代わりに、バケットに削除マーカーを追加します。削除マーカーを使用する と、StorageGRID はオブジェクトが削除されたかのように動作します。
	- バージョンIDを指定しないGET要求はで失敗します 404 No Object Found
	- 有効なバージョンIDを持つGET要求が成功し、要求されたオブジェクトのバージョンが返されます。

S3クライアントがクロスグリッドレプリケーションが有効になっているバケットからオブジェクトを削除す ると、StorageGRID は次のように削除要求をデスティネーションにレプリケートするかどうかを判断しま す。

- 削除要求にバージョンIDが含まれている場合は、そのオブジェクトバージョンがソースグリッドから完全 に削除されます。ただし、StorageGRID はバージョンIDを含む削除要求をレプリケートしないため、同じ オブジェクトバージョンがデスティネーションから削除されることはありません。
- 削除要求にバージョンIDが含まれていない場合は、バケットのクロスグリッドレプリケーションの設定に 基づいて、StorageGRID で削除マーカーをレプリケートすることもできます。
	- 。削除マーカーをレプリケートするように選択した場合(デフォルト)は、削除マーカーがソースバケ ットに追加され、デスティネーションバケットにレプリケートされます。実際には、オブジェクトは 両方のグリッドで削除されているように見えます。
	- 削除マーカーをレプリケートしないように選択した場合、削除マーカーはソースバケットに追加され ますが、デスティネーションバケットにはレプリケートされません。実際には、ソースグリッドで削 除されたオブジェクトはデスティネーショングリッドでは削除されません。

この図では、\*レプリケート削除マーカー\*が\*はい\*に設定されています ["](https://docs.netapp.com/ja-jp/storagegrid-117/tenant/grid-federation-manage-cross-grid-replication.html)[クロスグリッドレプリケーションが](https://docs.netapp.com/ja-jp/storagegrid-117/tenant/grid-federation-manage-cross-grid-replication.html)

[有効になりました](https://docs.netapp.com/ja-jp/storagegrid-117/tenant/grid-federation-manage-cross-grid-replication.html)["](https://docs.netapp.com/ja-jp/storagegrid-117/tenant/grid-federation-manage-cross-grid-replication.html)。バージョンIDを含むソースバケットの削除要求では、デスティネーションバケットから オブジェクトは削除されません。ソースバケットに対するバージョンIDを含まない削除要求は、デスティネー ションバケット内のオブジェクトを削除するように表示されます。

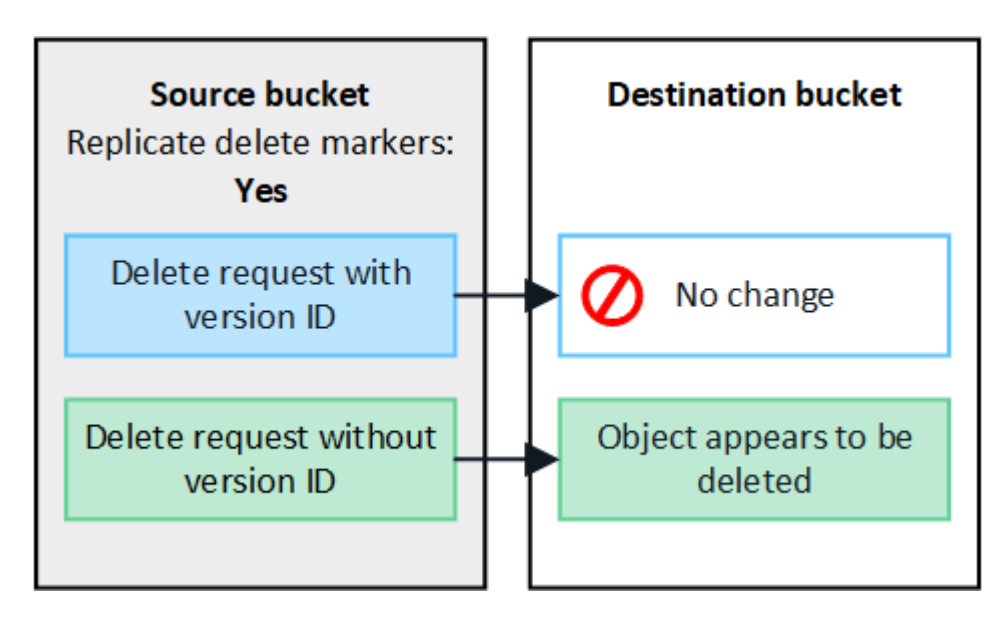

 $\bigcirc$ 

オブジェクトの削除をグリッド間で同期したままにする場合は、対応するを作成します ["S3](https://docs.netapp.com/ja-jp/storagegrid-117/s3/create-s3-lifecycle-configuration.html)[ラ](https://docs.netapp.com/ja-jp/storagegrid-117/s3/create-s3-lifecycle-configuration.html) [イフサイクル設定](https://docs.netapp.com/ja-jp/storagegrid-117/s3/create-s3-lifecycle-configuration.html)["](https://docs.netapp.com/ja-jp/storagegrid-117/s3/create-s3-lifecycle-configuration.html) 両方のグリッドのバケット用。

暗号化されたオブジェクトのレプリケート方法

グリッド間レプリケーションを使用してグリッド間でオブジェクトをレプリケートする場合は、個 々 のオブ ジェクトを暗号化するか、デフォルトのバケット暗号化を使用するか、またはグリッド全体の暗号化を設定で きます。バケットに対してグリッド間レプリケーションを有効にする前後に、デフォルトのバケットまたはグ リッド全体の暗号化設定を追加、変更、または削除できます。

個々のオブジェクトを暗号化するには、SSE (StorageGRIDで管理されるキーによるサーバ側の暗号化)を 使用してオブジェクトをソースバケットに追加します。を使用します x-amz-server-side-encryption 要求ヘッダーとを指定します AES256。を参照してください ["](https://docs.netapp.com/ja-jp/storagegrid-117/s3/using-server-side-encryption.html)[サーバ側の暗号化を使用します](https://docs.netapp.com/ja-jp/storagegrid-117/s3/using-server-side-encryption.html)["](https://docs.netapp.com/ja-jp/storagegrid-117/s3/using-server-side-encryption.html)。

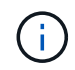

SSE-C(ユーザ指定のキーによるサーバ側の暗号化)の使用は、グリッド間レプリケーション ではサポートされていません。取り込み処理は失敗します。

バケットでデフォルトの暗号化を使用するには、PUT bucket暗号化要求を使用してを設定します SSEAlgorithm パラメータの値 AES256。バケットレベルの暗号化環境 なしで取り込まれたすべてのオブジ ェクト x-amz-server-side-encryption 要求ヘッダー。を参照してください ["](https://docs.netapp.com/ja-jp/storagegrid-117/s3/operations-on-buckets.html)[バケットの](https://docs.netapp.com/ja-jp/storagegrid-117/s3/operations-on-buckets.html)[処](https://docs.netapp.com/ja-jp/storagegrid-117/s3/operations-on-buckets.html)[理](https://docs.netapp.com/ja-jp/storagegrid-117/s3/operations-on-buckets.html)["](https://docs.netapp.com/ja-jp/storagegrid-117/s3/operations-on-buckets.html)。

グリッドレベルの暗号化を使用するには、\* stored object encryption オプションを AES-256 \*に設定します。 グリッドレベルの暗号化環境 バケットレベルで暗号化されていないオブジェクト、またはなしで取り込まれ たオブジェクト x-amz-server-side-encryption 要求ヘッダー。を参照してください ["](https://docs.netapp.com/ja-jp/storagegrid-117/admin/changing-network-options-object-encryption.html)[ネットワークとオ](https://docs.netapp.com/ja-jp/storagegrid-117/admin/changing-network-options-object-encryption.html) [ブジェクトのオプションを設定します](https://docs.netapp.com/ja-jp/storagegrid-117/admin/changing-network-options-object-encryption.html)["](https://docs.netapp.com/ja-jp/storagegrid-117/admin/changing-network-options-object-encryption.html)。

SSEはAES-128をサポートしていません。aes-128 オプションを使用してソースグリッドで stored object encryption \*オプションを有効にした場合、AES-128アルゴリズムの使用はレプリ ケートオブジェクトに伝播されません。代わりに、デスティネーションのデフォルトのバケッ トまたはグリッドレベルの暗号化設定(利用可能な場合)がレプリケートオブジェクトで使用 されます。

ソースオブジェクトの暗号化方法を決定する際に、StorageGRID は次のルールを適用します。

- 1. を使用します x-amz-server-side-encryption 取り込みヘッダー(存在する場合)。
- 2. 取り込みヘッダーがない場合は、バケットのデフォルトの暗号化設定(設定されている場合)を使用しま す。
- 3. バケット設定が設定されていない場合は、グリッド全体の暗号化設定を使用します(設定されている場合 )。
- 4. グリッド全体の設定がない場合は、ソースオブジェクトを暗号化しないでください。

StorageGRID では、レプリケートオブジェクトの暗号化方法を決定する際に、次の順序でルールが適用され ます。

- 1. ソースオブジェクトがAES-128暗号化を使用している場合を除き、ソースオブジェクトと同じ暗号化を使 用します。
- 2. ソースオブジェクトが暗号化されていない場合やAES-128を使用している場合は、デスティネーションバ ケットのデフォルトの暗号化設定(設定されている場合)を使用します。
- 3. デスティネーションバケットに暗号化設定がない場合は、デスティネーションのグリッド全体の暗号化設 定を使用します(設定されている場合)。
- 4. グリッド全体の設定がない場合は、デスティネーションオブジェクトを暗号化しないでください。

**PUT Object tagging**と**DELETE Object tagging**はサポートされません

クロスグリッドレプリケーションが有効になっているバケット内のオブジェクトでは、PUT Object tagging要 求とDELETE Object tagging要求はサポートされません。

S3クライアントがPUT Object tagging要求またはDELETE Object tagging要求を実行すると、 501 Not Implemented が返されます。メッセージはです Put(Delete) ObjectTagging is not available for buckets that have cross-grid replication configured。

セグメント化されたオブジェクトのレプリケート方法

ソースグリッドの最大セグメントサイズ環境 オブジェクトがデスティネーショングリッドにレプリケートさ れます。オブジェクトが別のグリッドにレプリケートされる場合、ソースグリッドの\*最大セグメントサイズ\* 設定(構成>\*システム\*>\*ストレージオプション\*)が両方のグリッドで使用されます。たとえば、ソースグリ ッドの最大セグメントサイズが1GBで、デスティネーショングリッドの最大セグメントサイズが50MBである とします。2GBのオブジェクトをソースグリッドに取り込むと、そのオブジェクトは2GBのセグメントとして 保存されます。また、グリッドの最大セグメントサイズが50MBであっても、2つの1GBセグメントとしてデ スティネーショングリッドにレプリケートされます。

 $\bigcirc$ 

## <span id="page-14-0"></span>グリッド間レプリケーションと**CloudMirror**レプリケーション を比較してください

グリッドフェデレーションの使用を開始する際に、両者の類似点と相違点を確認してく ださい ["](#page-7-0)[グリッド間レプリケーション](#page-7-0)["](#page-7-0) および ["StorageGRID CloudMirror](https://docs.netapp.com/ja-jp/storagegrid-117/tenant/understanding-cloudmirror-replication-service.html) [レプリケーシ](https://docs.netapp.com/ja-jp/storagegrid-117/tenant/understanding-cloudmirror-replication-service.html) [ョンサービス](https://docs.netapp.com/ja-jp/storagegrid-117/tenant/understanding-cloudmirror-replication-service.html)["](https://docs.netapp.com/ja-jp/storagegrid-117/tenant/understanding-cloudmirror-replication-service.html)。

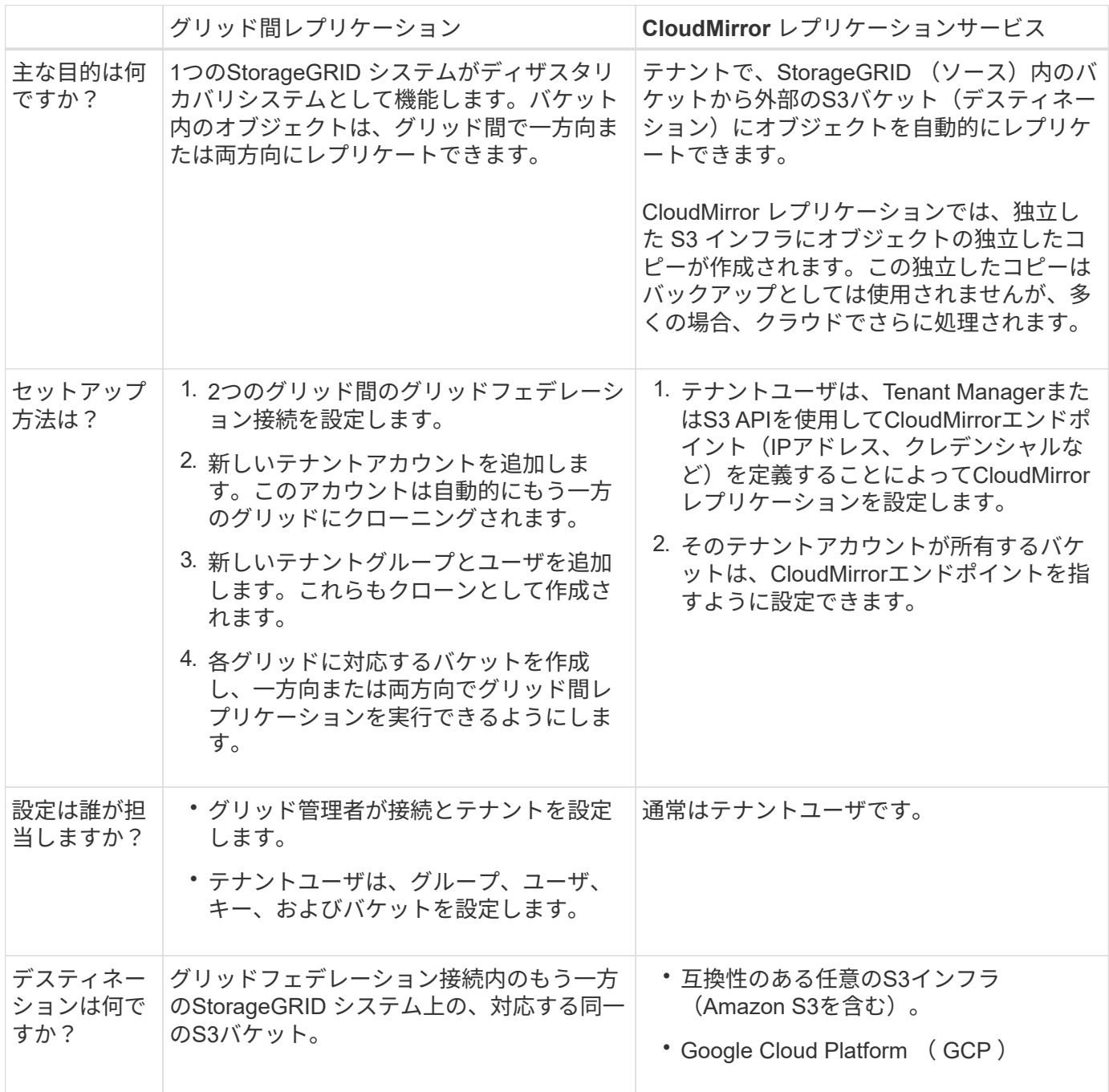

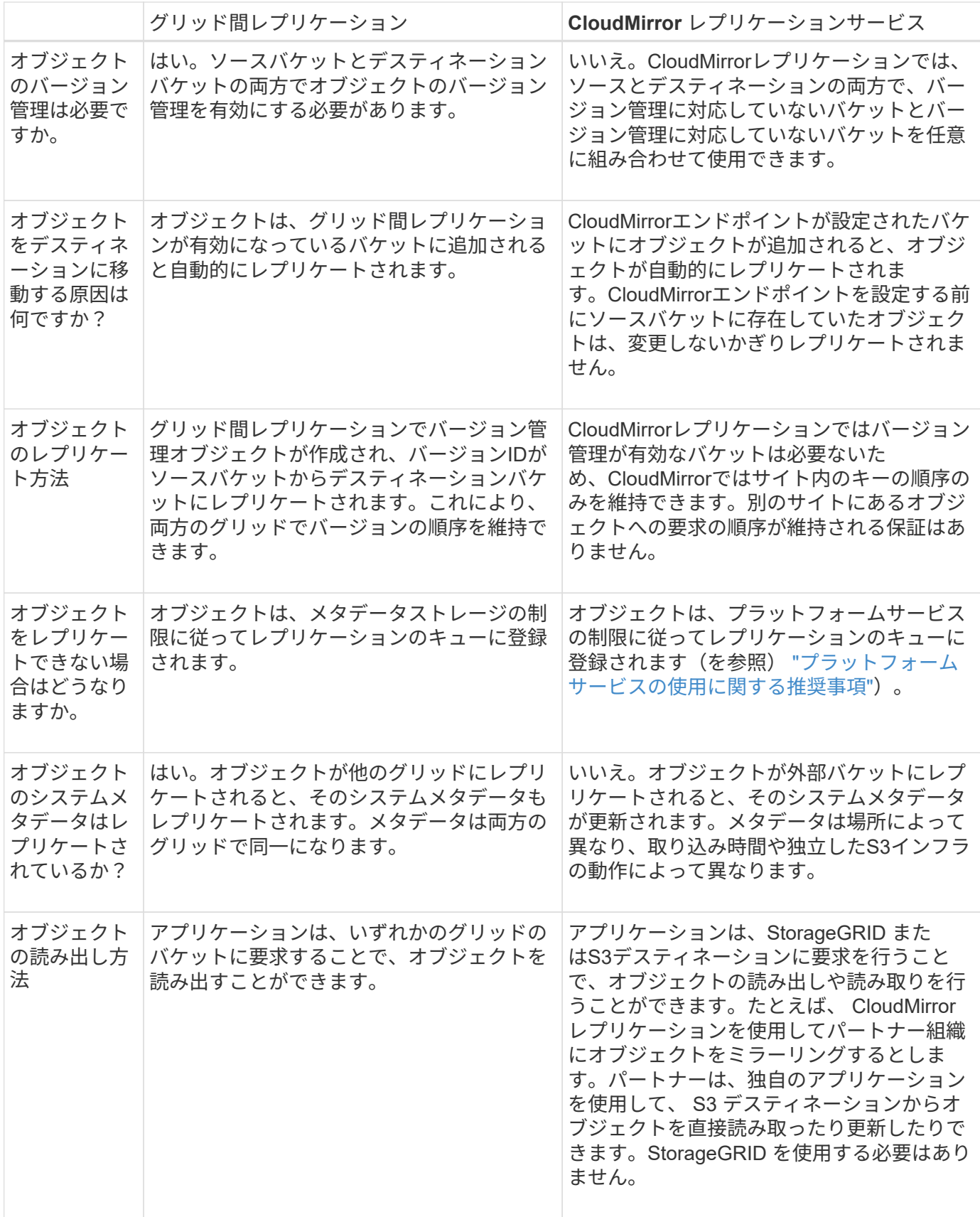

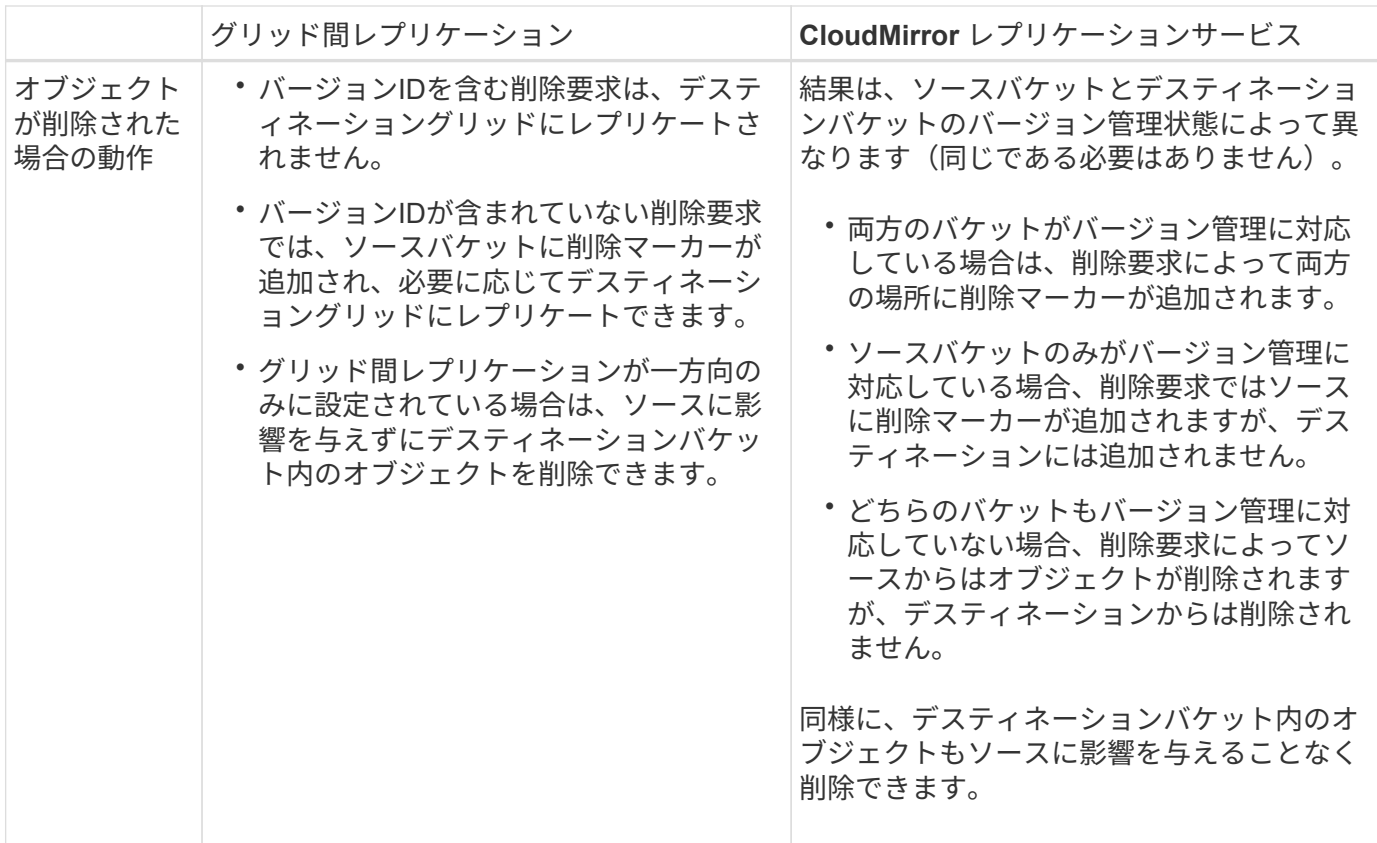

## <span id="page-16-0"></span>グリッドフェデレーション接続を作成する

テナントの詳細をクローニングしてオブジェクトデータをレプリケートする場合は、2つ のStorageGRID システム間にグリッドフェデレーション接続を作成できます。

図に示すように、グリッド連携接続の作成には、両方のグリッドでの手順が含まれます。一方のグリッドに接 続を追加し、もう一方のグリッドで接続を完了します。どちらのグリッドからでも開始できます。

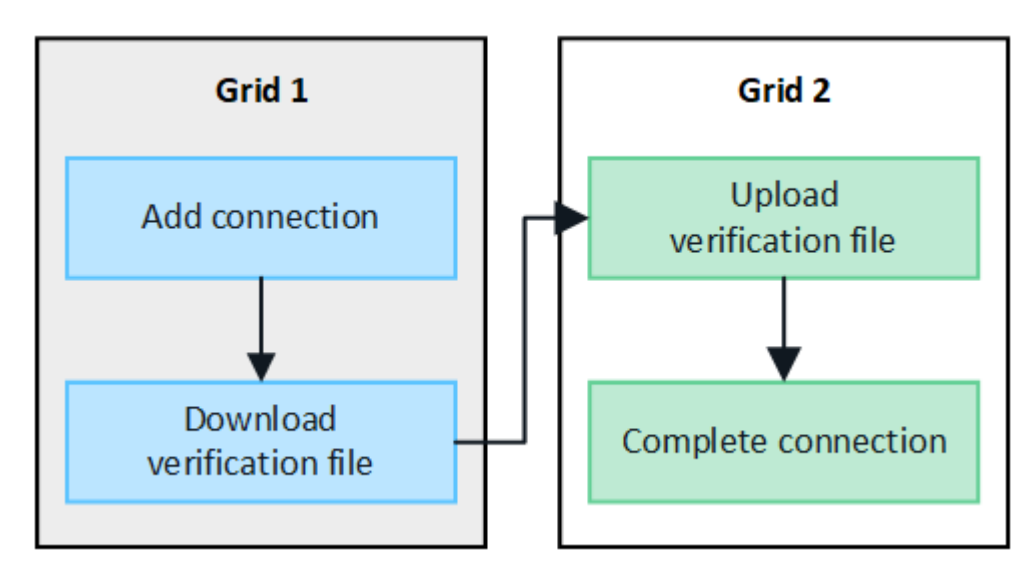

作業を開始する前に

• を確認しておきます ["](#page-2-1)[考慮事項と要件](#page-2-1)["](#page-2-1) グリッドフェデレーション接続の設定に使用します。

- 各グリッドにIPアドレスまたはVIPアドレスの代わりに完全修飾ドメイン名(FQDN)を使用する場合 は、使用する名前を確認し、各グリッドのDNSサーバに適切なエントリがあることを確認しておきます。
- を使用している ["](https://docs.netapp.com/ja-jp/storagegrid-117/admin/web-browser-requirements.html)[サポートされている](https://docs.netapp.com/ja-jp/storagegrid-117/admin/web-browser-requirements.html) [Web](https://docs.netapp.com/ja-jp/storagegrid-117/admin/web-browser-requirements.html) [ブラウザ](https://docs.netapp.com/ja-jp/storagegrid-117/admin/web-browser-requirements.html)["](https://docs.netapp.com/ja-jp/storagegrid-117/admin/web-browser-requirements.html)。
- 両方のグリッドのRootアクセス権限とプロビジョニングパスフレーズが必要です。

接続を追加します

次の手順は、2つのStorageGRID システムのどちらかで実行します。

手順

- 1. いずれかのグリッドのプライマリ管理ノードからGrid Managerにサインインします。
- 2. **>**[システム]**>**[グリッドフェデレーション]\*を選択します。
- 3. [接続の追加]\*を選択します。
- 4. 接続の詳細を入力します。

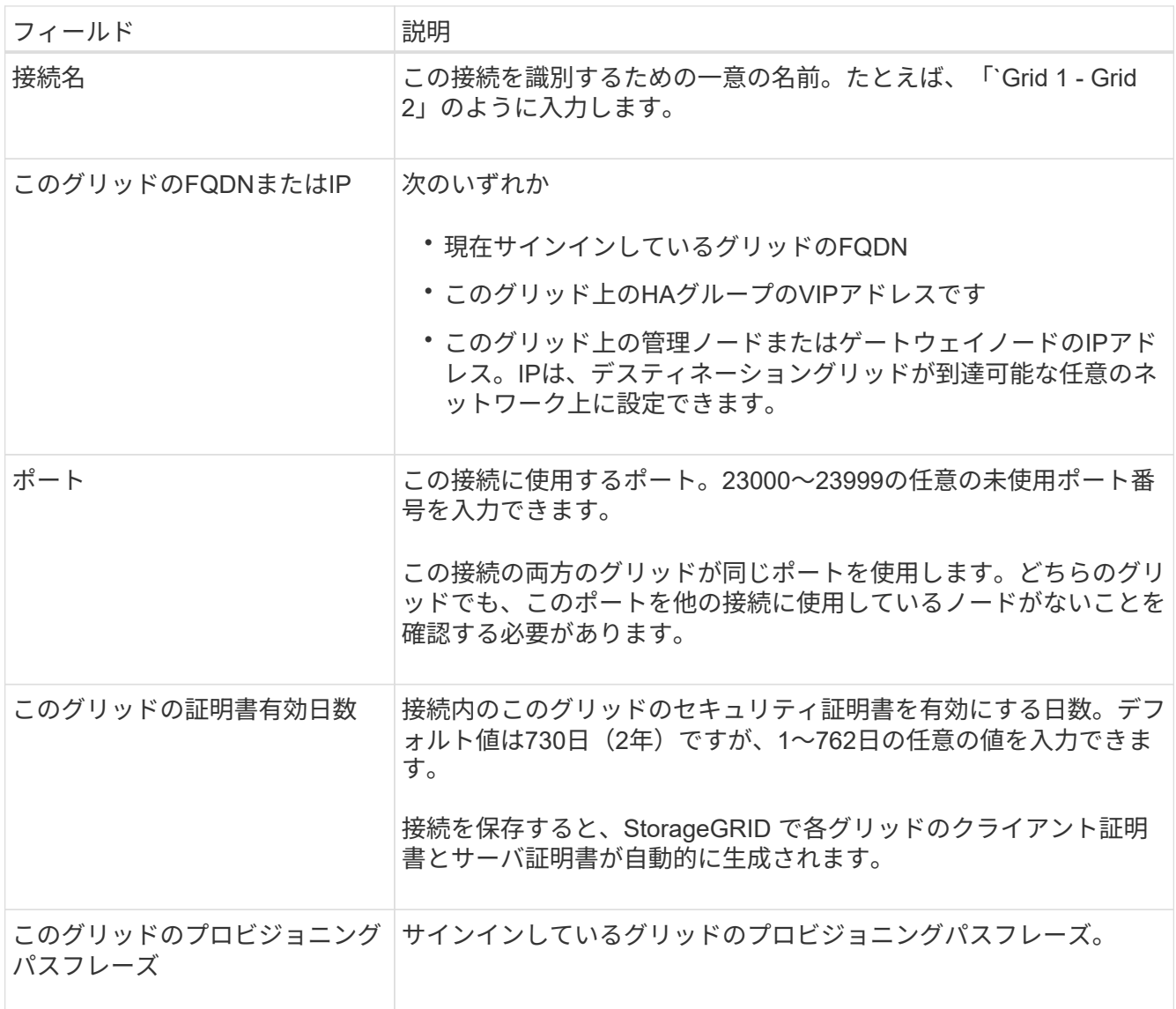

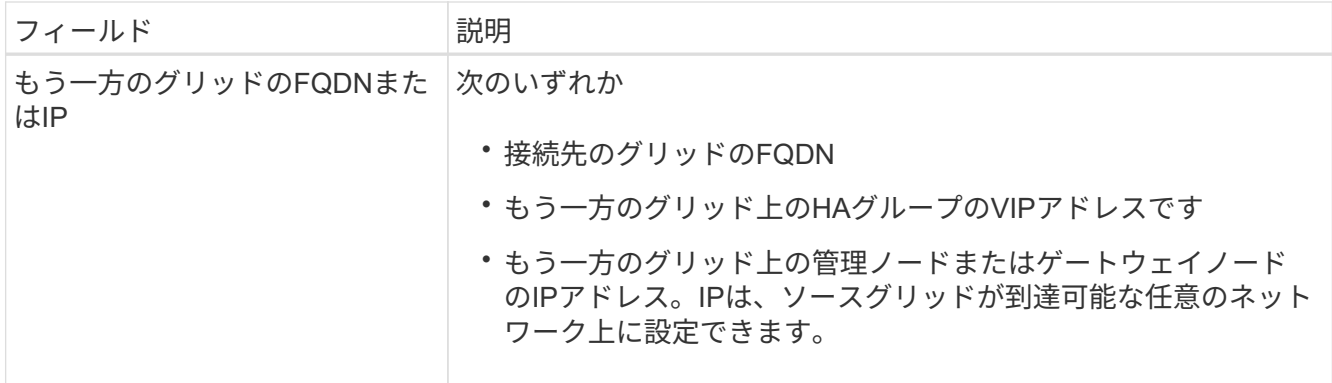

- 5. [保存して続行]\*を選択します。
- 6. [検証ファイルのダウンロード]ステップで、\*[検証ファイルのダウンロード]\*を選択します。

もう一方のグリッドで接続が完了すると、どちらのグリッドからも検証ファイルをダウンロードできなく なります。

7. ダウンロードしたファイルを見つけます (*connection-name*.grid-federation)をクリックし、安全 な場所に保存します。

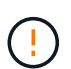

このファイルにはシークレット(としてマスク)が含まれています \*)およびその他の機密 情報を安全に保存して送信する必要があります。

- 8. [Close]\*を選択して、[Grid Federation]ページに戻ります。
- 9. 新しい接続が表示され、\*接続ステータス\*が\*接続待ち\*になっていることを確認します。
- 10. を指定します *connection-name*.grid-federation ファイルを他のグリッドのグリッド管理者に送信 します。

### 接続を完了します

接続先のStorageGRID システム(もう一方のグリッド)で次の手順を実行します。

#### 手順

- 1. プライマリ管理ノードからGrid Managerにサインインします。
- 2. **>**[システム]**>**[グリッドフェデレーション]\*を選択します。
- 3. [Upload verification file]\*を選択して、[Upload]ページにアクセスします。
- 4. [検証ファイルのアップロード]\*を選択します。次に、最初のグリッドからダウンロードしたファイルを参 照して選択します (*connection-name*.grid-federation)。

接続の詳細が表示されます。

5. 必要に応じて、このグリッドのセキュリティ証明書に別の有効な日数を入力します。[Certificate Valid Days]\*エントリは、最初のグリッドに入力した値にデフォルトで設定されますが、各グリッドでは異なる 有効期限を使用できます。

一般に、接続の両側の証明書には同じ日数を使用します。

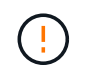

接続のいずれかの側の証明書が期限切れになると、接続は動作を停止し、証明書が更新さ れるまでレプリケーションは保留になります。

- 6. 現在サインインしているグリッドのプロビジョニングパスフレーズを入力します。
- 7. [保存してテスト]\*を選択します。

証明書が生成され、接続がテストされます。接続が有効な場合は、成功を示すメッセージが表示さ れ、[Grid Federation]ページに新しい接続がリストされます。は[接続済み]\*になります。

エラーメッセージが表示された場合は、問題に対処します。を参照してください ["](#page-31-0)[グリッドフェデレーシ](#page-31-0) [ョンエラーをトラブルシューティングする](#page-31-0)["](#page-31-0)。

- 8. 最初のグリッドのグリッドフェデレーションページに移動し、ブラウザを更新します。[接続ステータス]\* が[接続済み]\*になっていることを確認します。
- 9. 接続が確立されたら、検証ファイルのすべてのコピーを安全に削除します。

この接続を編集すると、新しい検証ファイルが作成されます。元のファイルは再利用できません。

完了後

- の考慮事項を確認します ["](#page-25-0)[許可](#page-25-0)[されたテナントの管理](#page-25-0)["](#page-25-0)。
- ["](https://docs.netapp.com/ja-jp/storagegrid-117/admin/creating-tenant-account.html)[新しいテナントアカウントを](https://docs.netapp.com/ja-jp/storagegrid-117/admin/creating-tenant-account.html)[1](https://docs.netapp.com/ja-jp/storagegrid-117/admin/creating-tenant-account.html)[つ以上作成します](https://docs.netapp.com/ja-jp/storagegrid-117/admin/creating-tenant-account.html)["](https://docs.netapp.com/ja-jp/storagegrid-117/admin/creating-tenant-account.html)をクリックし、\*[Use grid federation connection]\*権限を 割り当てて、新しい接続を選択します。
- ["](#page-19-0)[接続を管理します](#page-19-0)["](#page-19-0) 必要に応じて。接続値の編集、接続のテスト、接続証明書のローテーション、接続の 削除を行うことができます。
- ["](https://docs.netapp.com/ja-jp/storagegrid-117/monitor/grid-federation-monitor-connections.html)[接続を監視します](https://docs.netapp.com/ja-jp/storagegrid-117/monitor/grid-federation-monitor-connections.html)["](https://docs.netapp.com/ja-jp/storagegrid-117/monitor/grid-federation-monitor-connections.html) 通常のStorageGRID 監視アクティビティの一部として使用します。
- ["](#page-31-0)[接続のトラブルシューティングを行います](#page-31-0)["](#page-31-0)アカウントクローンやグリッド間レプリケーションに関連す るアラートやエラーの解決などが含まれます。

## <span id="page-19-0"></span>グリッドフェデレーション接続を管理します

StorageGRID システム間のグリッドフェデレーション接続の管理には、接続の詳細の編 集、証明書のローテーション、テナント権限の削除、未使用の接続の削除が含まれま す。

作業を開始する前に

- いずれかのグリッドで、を使用してGrid Managerにサインインしておきます ["](https://docs.netapp.com/ja-jp/storagegrid-117/admin/web-browser-requirements.html)[サポートされている](https://docs.netapp.com/ja-jp/storagegrid-117/admin/web-browser-requirements.html) [Web](https://docs.netapp.com/ja-jp/storagegrid-117/admin/web-browser-requirements.html) [ブ](https://docs.netapp.com/ja-jp/storagegrid-117/admin/web-browser-requirements.html) [ラウザ](https://docs.netapp.com/ja-jp/storagegrid-117/admin/web-browser-requirements.html)["](https://docs.netapp.com/ja-jp/storagegrid-117/admin/web-browser-requirements.html)。
- サインインしているグリッドのRootアクセス権限が必要です。

### グリッドフェデレーション接続を編集します

グリッドフェデレーション接続を編集するには、接続内のいずれかのグリッドのプライマリ管理ノードにサイ ンインします。最初のグリッドに変更を加えたら、新しい検証ファイルをダウンロードして、もう一方のグリ ッドにアップロードする必要があります。

接続の編集中も、アカウントのクローンまたはグリッド間のレプリケーション要求では引き続 き既存の接続設定が使用されます。最初のグリッドに対して行った編集はすべてローカルに保 存されますが、2番目のグリッドにアップロード、保存、およびテストされるまでは使用されま せん。

#### 接続の編集を開始します

手順

 $(i)$ 

- 1. いずれかのグリッドのプライマリ管理ノードからGrid Managerにサインインします。
- 2. [ノード]\*を選択し、システムの他のすべての管理ノードがオンラインであることを確認します。

 $(i)$ 

グリッドフェデレーション接続を編集すると、StorageGRID は最初のグリッドのすべての 管理ノードに「候補構成」ファイルを保存しようとします。このファイルをすべての管理 ノードに保存できない場合は、\*[保存してテスト]\*を選択すると警告メッセージが表示され ます。

- 3. **>**[システム]**>**[グリッドフェデレーション]\*を選択します。
- 4. [グリッドフェデレーション]ページの\*[アクション]\*メニューまたは特定の接続の詳細ページを使用して、 接続の詳細を編集します。を参照してください ["](#page-16-0)[グリッドフェデレーション接続を作成する](#page-16-0)["](#page-16-0) 何を入力する かを入力します。

**[** アクション **]** メニュー

a. 接続のラジオボタンを選択します。

b. **>**[編集]\*を選択します。

c. 新しい情報を入力します。

詳細ページ

a. 接続名を選択して詳細を表示します。

- b. 「 \* 編集 \* 」を選択します。
- c. 新しい情報を入力します。

5. サインインしているグリッドのプロビジョニングパスフレーズを入力します。

6. [保存して続行]\*を選択します。

新しい値は保存されますが、別のグリッドに新しい検証ファイルをアップロードするまで接続に適用され ません。

7. [検証ファイルのダウンロード]\*を選択します。

後でこのファイルをダウンロードするには、接続の詳細ページに移動します。

8. ダウンロードしたファイルを見つけます (*connection-name*.grid-federation)をクリックし、安全 な場所に保存します。

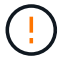

検証ファイルには秘密が含まれているため、安全に保存および送信する必要があります。

- 9. [Close]\*を選択して、[Grid Federation]ページに戻ります。
- 10. が[編集保留中]\*になっていることを確認します。

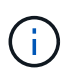

接続の編集を開始したときに接続ステータスが\* Connected 以外の場合、 Pending edit \*に 変更されません。

11. を指定します *connection-name*.grid-federation ファイルを他のグリッドのグリッド管理者に送信 します。

接続の編集を終了します

他のグリッドに検証ファイルをアップロードして、接続の編集を完了します。

手順

- 1. プライマリ管理ノードからGrid Managerにサインインします。
- 2. **>**[システム]**>**[グリッドフェデレーション]\*を選択します。
- 3. [検証ファイルのアップロード]\*を選択して、アップロードページにアクセスします。
- 4. [検証ファイルのアップロード]\*を選択します。次に、最初のグリッドからダウンロードしたファイルを参 照して選択します。
- 5. 現在サインインしているグリッドのプロビジョニングパスフレーズを入力します。
- 6. [保存してテスト]\*を選択します。

編集した値を使用して接続を確立できる場合は、成功のメッセージが表示されます。それ以外の場合は、 エラーメッセージが表示されます。メッセージを確認し、問題があれば対処します。

- 7. ウィザードを閉じて[Grid Federation]ページに戻ります。
- 8. [接続ステータス]\*が[接続済み]\*になっていることを確認します。
- 9. 最初のグリッドのグリッドフェデレーションページに移動し、ブラウザを更新します。[接続ステータス]\* が[接続済み]\*になっていることを確認します。
- 10. 接続が確立されたら、検証ファイルのすべてのコピーを安全に削除します。

グリッドフェデレーション接続をテストします

手順

- 1. プライマリ管理ノードからGrid Managerにサインインします。
- 2. **>**[システム]**>**[グリッドフェデレーション]\*を選択します。
- 3. [グリッドフェデレーション]ページの\*[アクション]\*メニューまたは特定の接続の詳細ページを使用して、 接続をテストします。

**[** アクション **]** メニュー a. 接続のラジオボタンを選択します。 b. **>**[テスト]\*を選択します。 詳細ページ a. 接続名を選択して詳細を表示します。

b. [ 接続のテスト \* ] を選択します。

4. 接続ステータスを確認します。

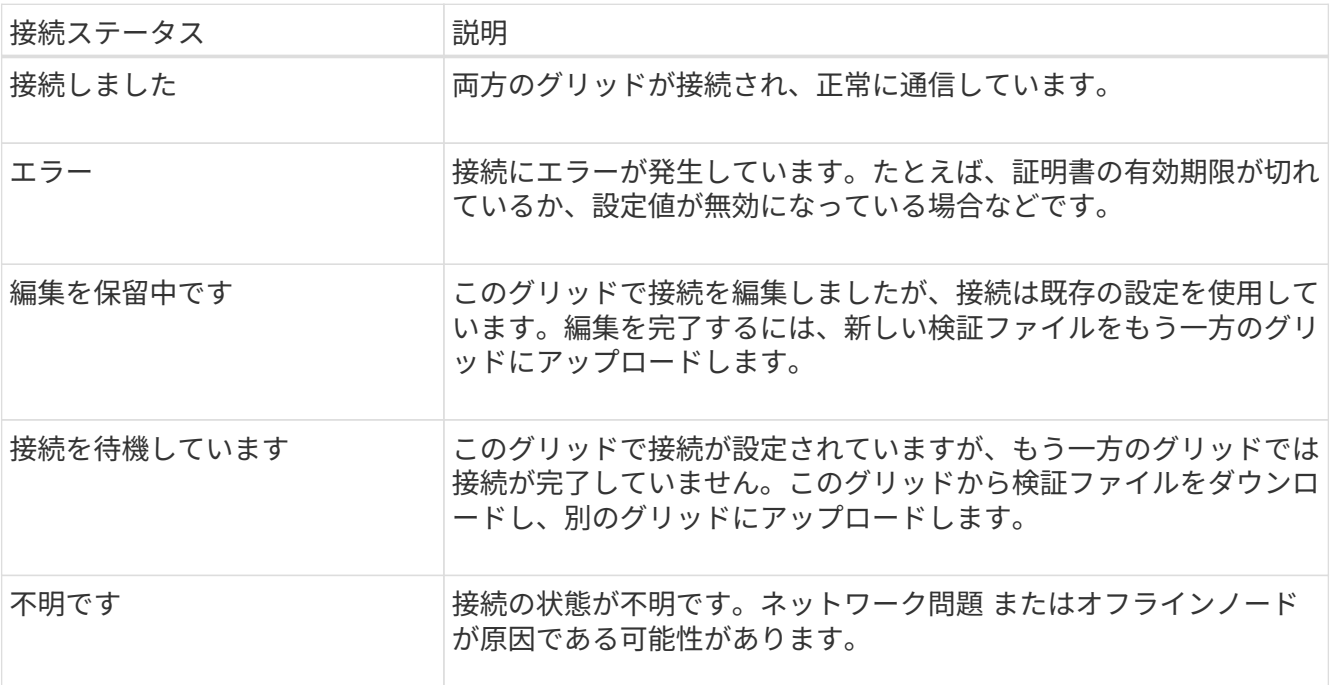

5. 接続ステータスが\*エラー\*の場合は、問題を解決します。次に、もう一度\*[Test connection]\*を選択して、 問題 が修正されたことを確認します。

## **[[rotate\_grid\_fed\_certificates]**接続証明書のローテーション

各グリッドフェデレーション接続は、自動生成された4つのSSL証明書を使用して接続を保護します。各グリ ッドの2つの証明書が有効期限に近づくと、\* Expiration of grid federation certificate \*アラートによって証明書 のローテーションを促すメッセージが表示されます。

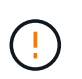

接続のいずれかの側の証明書が期限切れになると、接続は動作を停止し、証明書が更新される までレプリケーションは保留になります。

手順

- 1. いずれかのグリッドのプライマリ管理ノードからGrid Managerにサインインします。
- 2. **>**[システム]**>**[グリッドフェデレーション]\*を選択します。
- 3. [Grid Federation]ページのいずれかのタブで、接続名を選択して詳細を表示します。
- 4. [証明書]タブを選択します。
- 5. [証明書の回転]\*を選択します。
- 6. 新しい証明書を有効にする日数を指定します。
- 7. サインインしているグリッドのプロビジョニングパスフレーズを入力します。
- 8. [証明書の回転]\*を選択します。
- 9. 必要に応じて、接続のもう一方のグリッドで上記の手順を繰り返します。

一般に、接続の両側の証明書には同じ日数を使用します。

グリッドフェデレーション接続を削除します

接続のいずれかのグリッドからグリッドフェデレーション接続を削除できます。次の図に示すように、両方の グリッドで前提条件となる手順を実行して、どちらのグリッドのテナントでも接続が使用されていないことを 確認する必要があります。

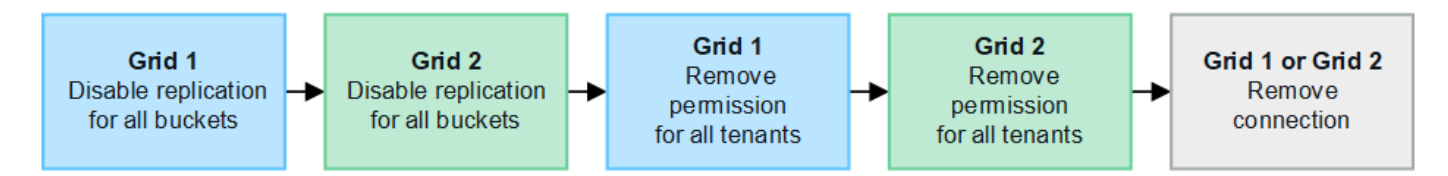

接続を削除する前に、次の点に注意してください。

- 接続を削除しても、グリッド間ですでにコピーされている項目は削除されません。たとえば、テナントの 権限が削除されても、両方のグリッドに存在するテナントユーザ、グループ、およびオブジェクトはどち らのグリッドからも削除されません。これらのアイテムを削除する場合は、両方のグリッドから手動で削 除する必要があります。
- 接続を削除すると、レプリケーションを保留している(取り込まれたがもう一方のグリッドにまだレプリ ケートされていない)オブジェクトのレプリケーションが永続的に失敗します。

すべてのテナントバケットでレプリケーションを無効にします

手順

- 1. いずれかのグリッドから、プライマリ管理ノードからGrid Managerにサインインします。
- 2. **>**[システム]**>**[グリッドフェデレーション]\*を選択します。
- 3. 接続名を選択して詳細を表示します。
- 4. [Permitted Tenants]\*タブで、接続がテナントで使用されているかどうかを確認します。
- 5. テナントが表示されている場合は、すべてのテナントに指示します ["](https://docs.netapp.com/ja-jp/storagegrid-117/tenant/grid-federation-manage-cross-grid-replication.html)[グリッド間レプリケーションを](https://docs.netapp.com/ja-jp/storagegrid-117/tenant/grid-federation-manage-cross-grid-replication.html)[無](https://docs.netapp.com/ja-jp/storagegrid-117/tenant/grid-federation-manage-cross-grid-replication.html)[効](https://docs.netapp.com/ja-jp/storagegrid-117/tenant/grid-federation-manage-cross-grid-replication.html) [にします](https://docs.netapp.com/ja-jp/storagegrid-117/tenant/grid-federation-manage-cross-grid-replication.html)["](https://docs.netapp.com/ja-jp/storagegrid-117/tenant/grid-federation-manage-cross-grid-replication.html) 接続内の両方のグリッド上のすべてのバケットに対して。

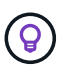

テナントバケットでグリッド間レプリケーションが有効になっている場合は、\* Use grid federation connection \*権限を削除することはできません。各テナントアカウントは、両方 のグリッドでバケットのグリッド間レプリケーションを無効にする必要があります。

各テナントの権限を削除します

すべてのテナントバケットでグリッド間レプリケーションを無効にしたら、両方のグリッドのすべてのテナン トから\* Use grid federation permission \*を削除します。

#### 手順

1. **>**[システム]**>**[グリッドフェデレーション]\*を選択します。

- 2. 接続名を選択して詳細を表示します。
- 3. 各テナントについて、**[Permitted Tenants]\***タブで、各テナントから[Use Grid Federation connection]\*権 限を削除します。を参照してください ["](#page-25-0)[許可](#page-25-0)[されたテナントを管理する](#page-25-0)["](#page-25-0)。
- 4. もう一方のグリッドで許可されたテナントについて、上記の手順を繰り返します。

#### 接続を削除します

手順

- 1. どちらのグリッドでも接続を使用しているテナントがない場合は、\*[削除]\*を選択します。
- 2. 確認メッセージを確認し、\*[削除]\*を選択します。
	- 接続を削除できる場合は、成功を示すメッセージが表示されます。これで、グリッドフェデレーショ ン接続が両方のグリッドから削除されます。
	- 接続を削除できない場合(まだ使用中、接続エラーなど)、エラーメッセージが表示されます。次の いずれかを実行できます。
		- エラーを解決します(推奨)。を参照してください ["](#page-31-0)[グリッドフェデレーションエラーをトラブル](#page-31-0) [シューティングする](#page-31-0)["](#page-31-0)。
		- 力で接続を取り外します。次のセクションを参照してください。

グリッドフェデレーション接続を強制的に削除します

必要に応じて、ステータスが\*connected\*でない接続を強制的に削除できます。

強制的に削除すると、ローカルグリッドからのみ接続が削除されます。接続を完全に削除するには、両方のグ リッドで同じ手順を実行します。

#### 手順

1. 確認ダイアログボックスで\*[強制削除]\*を選択します。

成功を示すメッセージが表示されます。このグリッドフェデレーション接続は使用できなくなります。た だし、テナントバケットでグリッド間レプリケーションが引き続き有効になっている場合や、接続内のグ リッド間で一部のオブジェクトコピーがすでにレプリケートされている場合があります。

- 2. 接続のもう一方のグリッドで、プライマリ管理ノードからGrid Managerにサインインします。
- 3. **>**[システム]**>**[グリッドフェデレーション]\*を選択します。
- 4. 接続名を選択して詳細を表示します。
- 5. **[**削除**]\***および[はい]\*を選択します。
- 6. このグリッドから接続を削除するには、\*[強制削除]\*を選択します。

## <span id="page-25-0"></span>グリッドフェデレーションに許可されたテナントを管理します

新しいS3テナントアカウントに、2つのStorageGRID システム間のグリッドフェデレー ション接続の使用を許可できます。テナントが接続の使用を許可されている場合は、テ ナントの詳細を編集したり、接続を使用するテナントの権限を完全に削除したりするた めの特別な手順が必要です。

作業を開始する前に

- いずれかのグリッドで、を使用してGrid Managerにサインインしておきます ["](https://docs.netapp.com/ja-jp/storagegrid-117/admin/web-browser-requirements.html)[サポートされている](https://docs.netapp.com/ja-jp/storagegrid-117/admin/web-browser-requirements.html) [Web](https://docs.netapp.com/ja-jp/storagegrid-117/admin/web-browser-requirements.html) [ブ](https://docs.netapp.com/ja-jp/storagegrid-117/admin/web-browser-requirements.html) [ラウザ](https://docs.netapp.com/ja-jp/storagegrid-117/admin/web-browser-requirements.html)["](https://docs.netapp.com/ja-jp/storagegrid-117/admin/web-browser-requirements.html)。
- サインインしているグリッドのRootアクセス権限が必要です。
- これで完了です ["](#page-16-0)[グリッドフェデレーション接続を作成しました](#page-16-0)["](#page-16-0) 2つのグリッドの間。
- のワークフローを確認しておきます ["](#page-4-0)[アカウントのクローン](#page-4-0)["](#page-4-0) および ["](#page-7-0)[グリッド間レプリケーション](#page-7-0)["](#page-7-0)。
- 必要に応じて、接続内の両方のグリッドに対してシングルサインオン(SSO)または識別フェデレーショ ンがすでに設定されている。を参照してください ["](#page-4-0)[アカウントクローンとは何ですか](#page-4-0)["](#page-4-0)。

許可されたテナントを作成します

テナントアカウントがアカウントのクローニングやグリッド間レプリケーションにグリッドフェデレーション 接続を使用できるようにする場合は、の一般的な手順に従ってください ["](https://docs.netapp.com/ja-jp/storagegrid-117/admin/creating-tenant-account.html)[新しい](https://docs.netapp.com/ja-jp/storagegrid-117/admin/creating-tenant-account.html)[S3](https://docs.netapp.com/ja-jp/storagegrid-117/admin/creating-tenant-account.html)[テナントを作成します](https://docs.netapp.com/ja-jp/storagegrid-117/admin/creating-tenant-account.html)["](https://docs.netapp.com/ja-jp/storagegrid-117/admin/creating-tenant-account.html) 次 の点に注意してください。

- テナントは、接続のどちらのグリッドからも作成できます。テナントが作成されるグリッドは、\_tenantの ソースグリッド\_です。
- 接続のステータスは\* connected \*である必要があります。
- [Use grid federation connection]\*権限は、新しいS3テナントを作成する場合にのみ選択できます。この権 限は、既存のテナントの編集時に有効にすることはできません。
- 新しいテナントが最初のグリッドに保存されると、同じテナントがもう一方のグリッドに自動的にレプリ ケートされます。テナントがレプリケートされているグリッドは、\_テナントのデスティネーショングリ ッド\_です。
- 両方のグリッドのテナントには、同じ20桁のアカウントID、名前、概要 、クォータ、および権限が割り 当てられます。必要に応じて、\*概要 \*フィールドを使用して、ソーステナントとデスティネーションテナ ントを特定できます。たとえば、Grid 1に作成されたテナントのこの概要 は、Grid 2にレプリケートされ たテナントにも表示されます:「This tenant was created on Grid 1」。
- セキュリティ上の理由から、ローカルrootユーザのパスワードはデスティネーショングリッドにコピーさ れません。

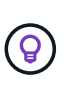

ローカルrootユーザがデスティネーショングリッドでレプリケートされたテナントにサイン インできるようにするには、そのグリッドのグリッド管理者が事前に必要です ["](https://docs.netapp.com/ja-jp/storagegrid-117/admin/changing-password-for-tenant-local-root-user.html)[ローカ](https://docs.netapp.com/ja-jp/storagegrid-117/admin/changing-password-for-tenant-local-root-user.html) [ル](https://docs.netapp.com/ja-jp/storagegrid-117/admin/changing-password-for-tenant-local-root-user.html)[root](https://docs.netapp.com/ja-jp/storagegrid-117/admin/changing-password-for-tenant-local-root-user.html)[ユ](https://docs.netapp.com/ja-jp/storagegrid-117/admin/changing-password-for-tenant-local-root-user.html)[ーザの](https://docs.netapp.com/ja-jp/storagegrid-117/admin/changing-password-for-tenant-local-root-user.html)[パ](https://docs.netapp.com/ja-jp/storagegrid-117/admin/changing-password-for-tenant-local-root-user.html)[スワードを](https://docs.netapp.com/ja-jp/storagegrid-117/admin/changing-password-for-tenant-local-root-user.html)[変](https://docs.netapp.com/ja-jp/storagegrid-117/admin/changing-password-for-tenant-local-root-user.html)[更します](https://docs.netapp.com/ja-jp/storagegrid-117/admin/changing-password-for-tenant-local-root-user.html)["](https://docs.netapp.com/ja-jp/storagegrid-117/admin/changing-password-for-tenant-local-root-user.html)。

- 両方のグリッドで新しいテナントが利用可能になると、テナントユーザは次の処理を実行できます。
	- テナントのソースグリッドから、グループとローカルユーザを作成します。これらのユーザは、テナ ントのデスティネーショングリッドに自動的にクローニングされます。を参照してください ["](https://docs.netapp.com/ja-jp/storagegrid-117/tenant/grid-federation-account-clone.html)[テナント](https://docs.netapp.com/ja-jp/storagegrid-117/tenant/grid-federation-account-clone.html) [グループとテナント](https://docs.netapp.com/ja-jp/storagegrid-117/tenant/grid-federation-account-clone.html)[ユ](https://docs.netapp.com/ja-jp/storagegrid-117/tenant/grid-federation-account-clone.html)[ーザのクローンを作成します](https://docs.netapp.com/ja-jp/storagegrid-117/tenant/grid-federation-account-clone.html)["](https://docs.netapp.com/ja-jp/storagegrid-117/tenant/grid-federation-account-clone.html)。
- 新しいS3アクセスキーを作成します。このアクセスキーは、必要に応じてテナントのデスティネーシ ョングリッドにクローニングできます。を参照してください ["API](https://docs.netapp.com/ja-jp/storagegrid-117/tenant/grid-federation-clone-keys-with-api.html)[を使用して](https://docs.netapp.com/ja-jp/storagegrid-117/tenant/grid-federation-clone-keys-with-api.html)[S3](https://docs.netapp.com/ja-jp/storagegrid-117/tenant/grid-federation-clone-keys-with-api.html)[アクセスキーをクロー](https://docs.netapp.com/ja-jp/storagegrid-117/tenant/grid-federation-clone-keys-with-api.html) [ニングします](https://docs.netapp.com/ja-jp/storagegrid-117/tenant/grid-federation-clone-keys-with-api.html)["](https://docs.netapp.com/ja-jp/storagegrid-117/tenant/grid-federation-clone-keys-with-api.html)。
- 接続の両方のグリッドに同一のバケットを作成し、一方向または両方向のグリッド間レプリケーショ ンを有効にします。を参照してください ["](https://docs.netapp.com/ja-jp/storagegrid-117/tenant/grid-federation-manage-cross-grid-replication.html)[グリッド間レプリケーションを管理します](https://docs.netapp.com/ja-jp/storagegrid-117/tenant/grid-federation-manage-cross-grid-replication.html)["](https://docs.netapp.com/ja-jp/storagegrid-117/tenant/grid-federation-manage-cross-grid-replication.html)。

### 許可されたテナントを表示します

グリッドフェデレーション接続の使用が許可されているテナントの詳細を確認できます。

手順

- 1. 「 \* tenants \* 」を選択します
- 2. [Tenants]ページで、テナント名を選択してテナントの詳細ページを表示します。

テナントのソースグリッド(テナントがこのグリッドで作成された場合)の場合は、テナントが別のグリ ッドにクローニングされたことを通知するバナーが表示されます。このテナントを編集または削除する と、変更内容は他のグリッドに同期されません。

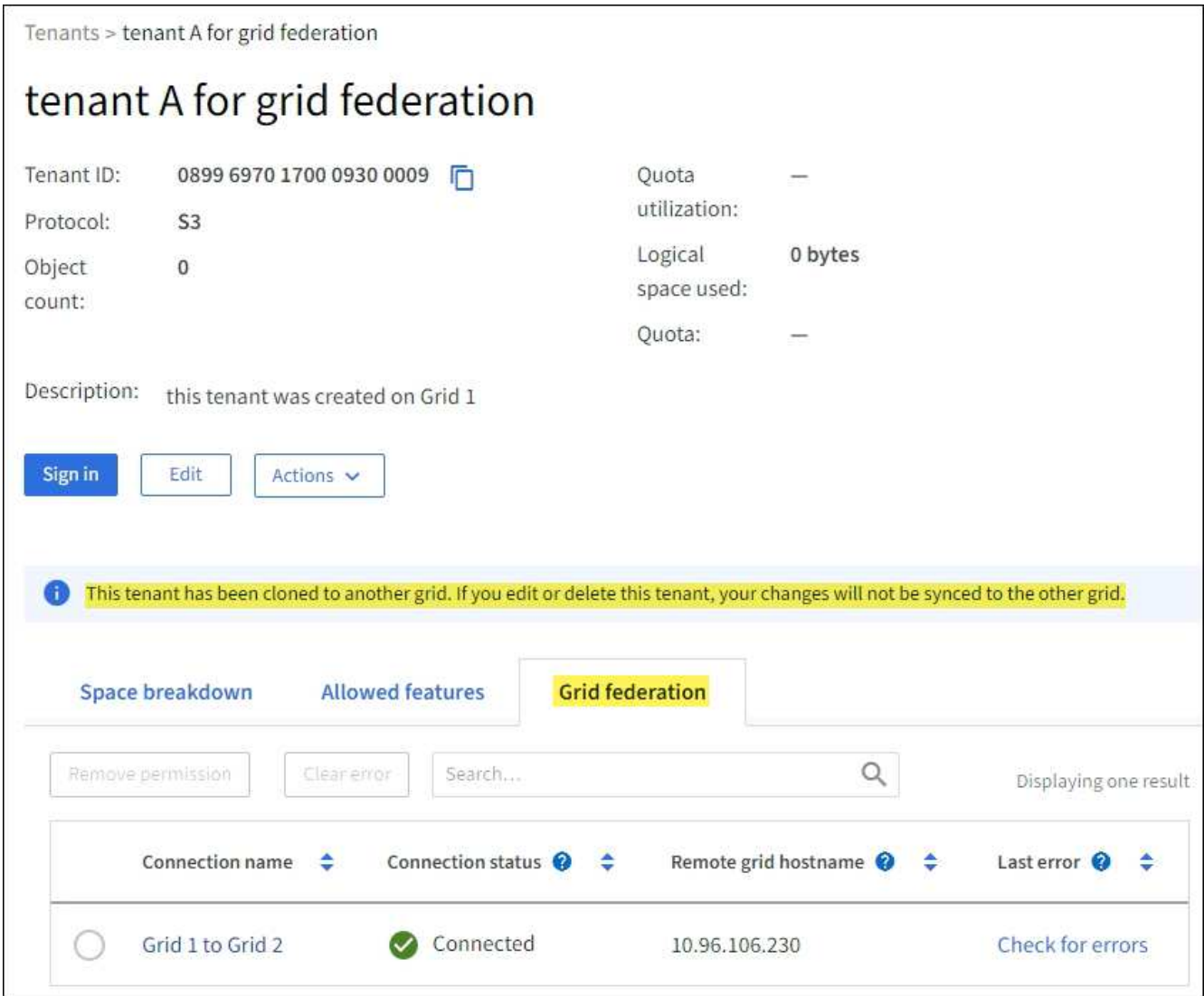

3. 必要に応じて、\* Grid federation \*タブをに選択します ["](https://docs.netapp.com/ja-jp/storagegrid-117/monitor/grid-federation-monitor-connections.html)[グリッドフェデレーション接続を監視します](https://docs.netapp.com/ja-jp/storagegrid-117/monitor/grid-federation-monitor-connections.html)["](https://docs.netapp.com/ja-jp/storagegrid-117/monitor/grid-federation-monitor-connections.html)。

## 許可されたテナントを編集します

Use grid federation connection \*権限が割り当てられているテナントを編集する必要がある場合は、の一般的 な手順に従ってください ["](https://docs.netapp.com/ja-jp/storagegrid-117/admin/editing-tenant-account.html)[テナントアカウントを](https://docs.netapp.com/ja-jp/storagegrid-117/admin/editing-tenant-account.html)[編集](https://docs.netapp.com/ja-jp/storagegrid-117/admin/editing-tenant-account.html)[しています](https://docs.netapp.com/ja-jp/storagegrid-117/admin/editing-tenant-account.html)["](https://docs.netapp.com/ja-jp/storagegrid-117/admin/editing-tenant-account.html) 次の点に注意してください。

- テナントに\* Use grid federation connection \*権限がある場合は、接続内のいずれかのグリッドからテナン トの詳細を編集できます。ただし、変更内容は他のグリッドにはコピーされません。テナントの詳細をグ リッド間で同期させる場合は、両方のグリッドで同じ編集を行う必要があります。
- テナントを編集しているときは、\*[Use grid federation connection]\*権限をクリアできません。
- テナントの編集中に別のグリッドフェデレーション接続を選択することはできません。

### 許可されたテナントを削除します

Use grid federation connection \*権限が割り当てられているテナントを削除する必要がある場合は、の一般的 な手順に従ってください ["](https://docs.netapp.com/ja-jp/storagegrid-117/admin/deleting-tenant-account.html)[テナントアカウントを](https://docs.netapp.com/ja-jp/storagegrid-117/admin/deleting-tenant-account.html)[削除](https://docs.netapp.com/ja-jp/storagegrid-117/admin/deleting-tenant-account.html)[しています](https://docs.netapp.com/ja-jp/storagegrid-117/admin/deleting-tenant-account.html)["](https://docs.netapp.com/ja-jp/storagegrid-117/admin/deleting-tenant-account.html) 次の点に注意してください。

- ソースグリッドから元のテナントを削除する前に、ソースグリッドからアカウントのすべてのバケットを 削除する必要があります。
- デスティネーショングリッドからクローンテナントを削除する前に、デスティネーショングリッドからア カウントのすべてのバケットを削除する必要があります。
- 元のテナントまたはクローニングされたテナントを削除すると、そのアカウントをグリッド間レプリケー ションに使用できなくなります。
- ソースグリッドから元のテナントを削除しても、デスティネーショングリッドにクローニングされたテナ ントグループ、ユーザ、またはキーは影響を受けません。クローニングされたテナントを削除するか、テ ナントによる独自のグループ、ユーザ、アクセスキー、およびバケットの管理を許可することができま す。
- デスティネーショングリッドでクローニングされたテナントを削除すると、元のテナントに新しいグルー プまたはユーザが追加されるとクローニングエラーが発生します。

このエラーを回避するには、このグリッドからテナントを削除する前に、グリッドフェデレーション接続 を使用するテナントの権限を削除してください。

### <span id="page-27-0"></span>削除**Use grid federation connection permission**

テナントがグリッドフェデレーション接続を使用できないようにするには、\* Use grid federation connection \* 権限を削除する必要があります。

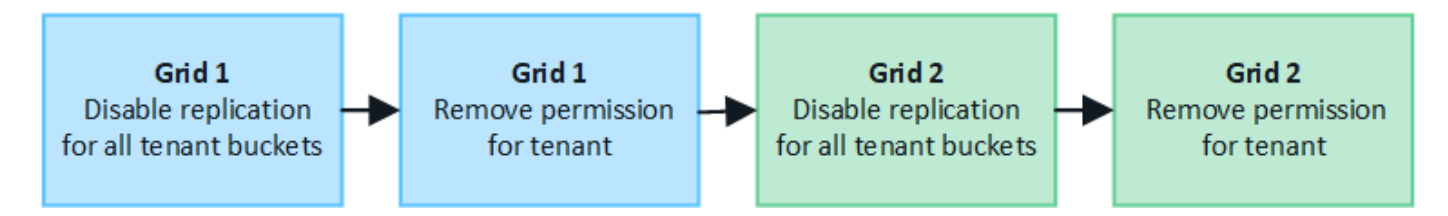

グリッドフェデレーション接続を使用するテナントの権限を削除する前に、次の点に注意してください。

• テナントから\* Use grid federation connection \*権限を削除することは永続的な操作です。このテナントの 権限を再度有効にすることはできません。

- テナントのバケットでグリッド間レプリケーションが有効になっている場合は、\* Use grid federation connection \*権限を削除できません。テナントアカウントでは、まずすべてのバケットでグリッド間レプ リケーションを無効にする必要があります。
- [Use grid federation connection]\*権限を削除しても、グリッド間ですでにレプリケートされている項目は 削除されません。たとえば、テナントの権限が削除されても、両方のグリッドに存在するテナントユー ザ、グループ、およびオブジェクトはどちらのグリッドからも削除されません。これらのアイテムを削除 する場合は、両方のグリッドから手動で削除する必要があります。

作業を開始する前に

- を使用している ["](https://docs.netapp.com/ja-jp/storagegrid-117/admin/web-browser-requirements.html)[サポートされている](https://docs.netapp.com/ja-jp/storagegrid-117/admin/web-browser-requirements.html) [Web](https://docs.netapp.com/ja-jp/storagegrid-117/admin/web-browser-requirements.html) [ブラウザ](https://docs.netapp.com/ja-jp/storagegrid-117/admin/web-browser-requirements.html)["](https://docs.netapp.com/ja-jp/storagegrid-117/admin/web-browser-requirements.html)。
- 両方のグリッドに対するRoot Access権限が必要です。

テナントバケットのレプリケーションを無効にする

最初に、すべてのテナントバケットでグリッド間レプリケーションを無効にします。

手順

- 1. いずれかのグリッドから、プライマリ管理ノードからGrid Managerにサインインします。
- 2. **>**[システム]**>**[グリッドフェデレーション]\*を選択します。
- 3. 接続名を選択して詳細を表示します。
- 4. [Permitted Tenants]\*タブで、テナントが接続を使用しているかどうかを確認します。
- 5. テナントが表示されている場合は、テナントに指示します ["](https://docs.netapp.com/ja-jp/storagegrid-117/tenant/grid-federation-manage-cross-grid-replication.html)[グリッド間レプリケーションを](https://docs.netapp.com/ja-jp/storagegrid-117/tenant/grid-federation-manage-cross-grid-replication.html)[無](https://docs.netapp.com/ja-jp/storagegrid-117/tenant/grid-federation-manage-cross-grid-replication.html)[効にします](https://docs.netapp.com/ja-jp/storagegrid-117/tenant/grid-federation-manage-cross-grid-replication.html)["](https://docs.netapp.com/ja-jp/storagegrid-117/tenant/grid-federation-manage-cross-grid-replication.html) 接続内の両方のグリッド上のすべてのバケットに対して。

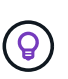

テナントバケットでグリッド間レプリケーションが有効になっている場合は、\* Use grid federation connection \*権限を削除することはできません。テナントは、両方のグリッドで バケットのグリッド間レプリケーションを無効にする必要があります。

テナントの権限を削除します

テナントバケットでグリッド間レプリケーションを無効にしたら、グリッドフェデレーション接続を使用する テナントの権限を削除できます。

手順

- 1. プライマリ管理ノードからGrid Managerにサインインします。
- 2. [Grid Federation]ページまたは[Tenants]ページから権限を削除します。

グリッドフェデレーションページ

- a. **>**[システム]**>**[グリッドフェデレーション]\*を選択します。
- b. 接続名を選択して詳細ページを表示します。
- c. [Permitted Tenants]\*タブで、テナントのラジオボタンを選択します。
- d. [Remove Permission]\*を選択します。

テナントページ

- a. 「 \* tenants \* 」を選択します
- b. テナントの名前を選択して詳細ページを表示します。
- c. [グリッドフェデレーション]\*タブで、接続のラジオボタンを選択します。
- d. [Remove Permission]\*を選択します。
- 3. 確認ダイアログボックスで警告を確認し、\*[削除]\*を選択します。
	- 権限を削除できる場合は、詳細ページに戻り、成功を示すメッセージが表示されます。このテナント はグリッドフェデレーション接続を使用できなくなります。
	- 1つ以上のテナントバケットでグリッド間レプリケーションが有効になっている場合は、エラーが表示 されます。

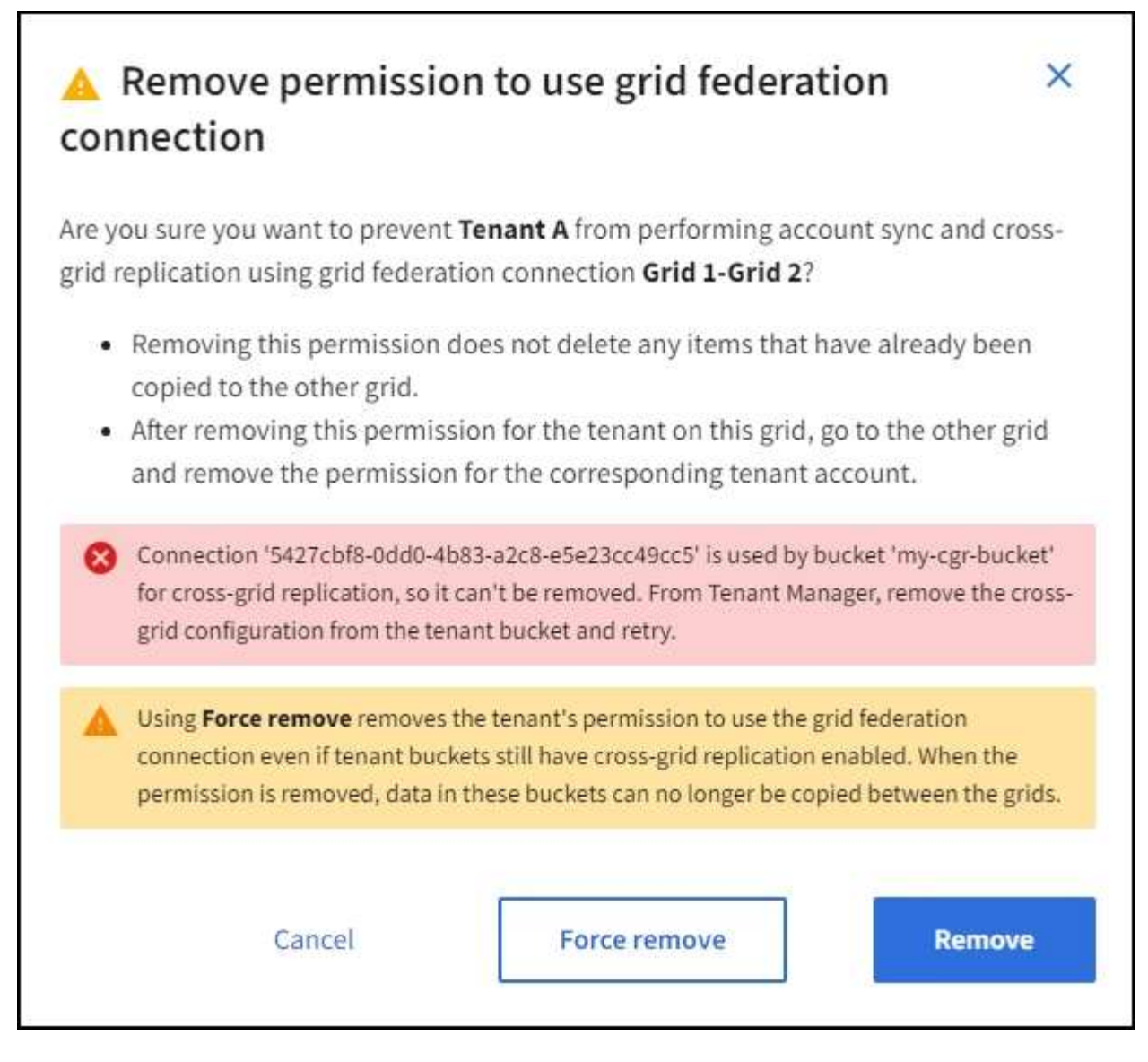

次のいずれかを実行できます。

- (推奨)。 Tenant Managerにサインインし、テナントのバケットごとにレプリケーションを無効 にします。を参照してください ["](https://docs.netapp.com/ja-jp/storagegrid-117/tenant/grid-federation-manage-cross-grid-replication.html)[グリッド間レプリケーションを管理します](https://docs.netapp.com/ja-jp/storagegrid-117/tenant/grid-federation-manage-cross-grid-replication.html)["](https://docs.netapp.com/ja-jp/storagegrid-117/tenant/grid-federation-manage-cross-grid-replication.html)。次に、手順を繰り 返して\* Use grid connection \*権限を削除します。
- 権限を強制的に削除します。次のセクションを参照してください。
- 4. もう一方のグリッドに移動して上記の手順を繰り返し、もう一方のグリッド上の同じテナントに対する権 限を削除します。

### 権限を強制的に削除します

テナントバケットでグリッド間レプリケーションが有効になっている場合でも、必要に応じて、グリッドフェ デレーション接続を使用するテナントの権限を強制的に削除できます。

テナントの権限を強制的に削除する前に、の一般的な考慮事項に注意してください [権](#page-27-0)[限を](#page-27-0)[削除](#page-27-0)[しています](#page-27-0) そ の他の考慮事項:

• [Use grid federation connection]\*権限を強制的に削除した場合、他のグリッドへのレプリケーションを保

留中の(取り込まれたがまだレプリケートされていない)オブジェクトは引き続きレプリケートされます 。これらのインプロセスオブジェクトがデスティネーションバケットに到達しないようにするには、もう 一方のグリッドに対するテナントの権限も削除する必要があります。

• [Use grid federation connection]\*権限を削除したあとにソースバケットに取り込まれたオブジェクトは、 デスティネーションバケットにレプリケートされません。

手順

- 1. プライマリ管理ノードからGrid Managerにサインインします。
- 2. **>**[システム]**>**[グリッドフェデレーション]\*を選択します。
- 3. 接続名を選択して詳細ページを表示します。
- 4. [Permitted Tenants]\*タブで、テナントのラジオボタンを選択します。
- 5. [Remove Permission]\*を選択します。
- 6. 確認ダイアログボックスで警告を確認し、\*[強制的に削除]\*を選択します。

成功を示すメッセージが表示されます。このテナントはグリッドフェデレーション接続を使用できなくな ります。

7. 必要に応じて、もう一方のグリッドに移動して上記の手順を繰り返し、もう一方のグリッドの同じテナン トアカウントに対する権限を強制的に削除します。たとえば、処理中のオブジェクトがデスティネーショ ンバケットに到達しないように、もう一方のグリッドで上記の手順を繰り返します。

## <span id="page-31-0"></span>グリッドフェデレーションエラーをトラブルシューティングす る

グリッドフェデレーション接続、アカウントクローン、およびグリッド間レプリケーシ ョンに関連するアラートやエラーのトラブルシューティングが必要になる場合がありま す。

<span id="page-31-1"></span>グリッドフェデレーション接続のアラートとエラー

グリッドフェデレーション接続でアラートを受信したり、エラーが発生したりすることがあります。

接続問題 を解決するための変更を行った後、接続をテストして、接続ステータスが\*接続済み\*に戻ることを確 認します。手順については、を参照してください ["](#page-19-0)[グリッドフェデレーション接続を管理します](#page-19-0)["](#page-19-0)。

#### **Grid Federation Connection Failure**アラート

問題

Grid federation connection failure \*アラートがトリガーされました。

詳細

グリッド間のグリッド連携接続が機能していない可能性があります。

推奨される対処方法

1. 両方のグリッドの[Grid Federation]ページで設定を確認します。すべての値が正しいことを確認します。 を参照してください ["](#page-19-0)[グリッドフェデレーション接続を管理します](#page-19-0)["](#page-19-0)。

- 2. 接続に使用した証明書を確認します。有効期限が切れたグリッドフェデレーション証明書に関するアラー トがないこと、および各証明書の詳細が有効であることを確認してください。の接続証明書のローテーシ ョン手順を参照してください ["](#page-19-0)[グリッドフェデレーション接続を管理します](#page-19-0)["](#page-19-0)。
- 3. 両方のグリッドのすべての管理ノードとゲートウェイノードがオンラインで使用可能であることを確認し ます。これらのノードに影響している可能性があるアラートを解決してから再試行してください。
- 4. ローカルまたはリモートのグリッドの完全修飾ドメイン名(FQDN)を指定した場合は、DNSサーバがオ ンラインで使用可能であることを確認します。を参照してください ["](#page-2-1)[グリッドフェデレーションとは](#page-2-1)["](#page-2-1) ネッ トワーク、IPアドレス、およびDNSの要件に使用します。

**Grid**フェデレーション証明書の有効期限に関するアラート

問題

Expiration of grid federation certificate \*アラートがトリガーされました。

詳細

このアラートは、1つ以上のグリッドフェデレーション証明書の有効期限が近づいていることを示していま す。

推奨される対処方法

の接続証明書のローテーション手順を参照してください ["](#page-19-0)[グリッドフェデレーション接続を管理します](#page-19-0)["](#page-19-0)。

グリッドフェデレーション接続の編集中にエラーが発生しました

問題

グリッドフェデレーション接続を編集するときに、\*[保存してテスト]\*を選択すると、「1つ以上のノードで候 補構成ファイルを作成できませんでした」という警告メッセージが表示されます。

詳細

グリッドフェデレーション接続を編集すると、StorageGRID は最初のグリッドのすべての管理ノードに「候 補構成」ファイルを保存しようとします。管理ノードがオフラインの場合など、このファイルをすべての管理 ノードに保存できない場合は、警告メッセージが表示されます。

推奨される対処方法

- 1. 接続の編集に使用するグリッドで、\* nodes \*を選択します。
- 2. そのグリッドのすべての管理ノードがオンラインであることを確認します。
- 3. オフラインになっているノードがある場合は、それらのノードをオンラインに戻し、接続の編集をやり直 します。

アカウントのクローンエラー

クローンされたテナントアカウントにサインインできない

問題

クローンされたテナントアカウントにはサインインできません。Tenant Managerのサインインページ に「Your credentials for this account were invalid」というエラーメッセージが表示されます。もう一度実行し てください。`"

詳細

セキュリティ上の理由から、テナントアカウントをテナントのソースグリッドからテナントのデスティネーシ ョングリッドにクローニングする場合、テナントのローカルrootユーザに設定したパスワードはクローニング されません。同様に、テナントのソースグリッドでローカルユーザを作成しても、ローカルユーザのパスワー ドはデスティネーショングリッドにクローニングされません。

#### 推奨される対処方法

rootユーザがテナントのデスティネーショングリッドにサインインするには、まずグリッド管理者が必要です ["](https://docs.netapp.com/ja-jp/storagegrid-117/admin/changing-password-for-tenant-local-root-user.html)[ローカル](https://docs.netapp.com/ja-jp/storagegrid-117/admin/changing-password-for-tenant-local-root-user.html)[root](https://docs.netapp.com/ja-jp/storagegrid-117/admin/changing-password-for-tenant-local-root-user.html)[ユ](https://docs.netapp.com/ja-jp/storagegrid-117/admin/changing-password-for-tenant-local-root-user.html)[ーザの](https://docs.netapp.com/ja-jp/storagegrid-117/admin/changing-password-for-tenant-local-root-user.html)[パ](https://docs.netapp.com/ja-jp/storagegrid-117/admin/changing-password-for-tenant-local-root-user.html)[スワードを](https://docs.netapp.com/ja-jp/storagegrid-117/admin/changing-password-for-tenant-local-root-user.html)[変](https://docs.netapp.com/ja-jp/storagegrid-117/admin/changing-password-for-tenant-local-root-user.html)[更します](https://docs.netapp.com/ja-jp/storagegrid-117/admin/changing-password-for-tenant-local-root-user.html)["](https://docs.netapp.com/ja-jp/storagegrid-117/admin/changing-password-for-tenant-local-root-user.html) をクリックします。

クローニングされたローカルユーザがテナントのデスティネーショングリッドにサインインする前に、クロー ニングされたテナントのrootユーザがデスティネーショングリッドにユーザのパスワードを追加する必要があ ります。手順については、を参照してください ["](https://docs.netapp.com/ja-jp/storagegrid-117/tenant/managing-local-users.html)[ローカル](https://docs.netapp.com/ja-jp/storagegrid-117/tenant/managing-local-users.html)[ユ](https://docs.netapp.com/ja-jp/storagegrid-117/tenant/managing-local-users.html)[ーザを管理します](https://docs.netapp.com/ja-jp/storagegrid-117/tenant/managing-local-users.html)["](https://docs.netapp.com/ja-jp/storagegrid-117/tenant/managing-local-users.html) Tenant Managerの使用手順を 参照してください。

クローンなしでテナントが作成された

問題

Use grid federation connection \*権限で新しいテナントを作成すると、「Tenant created without a clone」とい うメッセージが表示されます。

詳細

この問題 は、接続ステータスの更新が遅延した場合に発生する可能性があります原因 。これにより、正常で ない接続が\*接続済み\*として表示される可能性があります。

推奨される対処方法

- 1. エラーメッセージに表示された理由を確認し、接続を妨げる可能性のあるネットワークまたはその他の問 題を解決します。を参照してください [グリッドフェデレーション接続のアラートとエラー](#page-31-1)。
- 2. 手順に従って、でグリッドフェデレーション接続をテストします ["](#page-19-0)[グリッドフェデレーション接続を管理](#page-19-0) [します](#page-19-0)["](#page-19-0) 問題 が修正されたことを確認します。
- 3. テナントのソースグリッドで、\*[Tenants]\*を選択します。
- 4. クローニングに失敗したテナントアカウントを特定します。
- 5. テナント名を選択して詳細ページを表示します。
- 6. [アカウントのクローンを再試行する]\*を選択します。

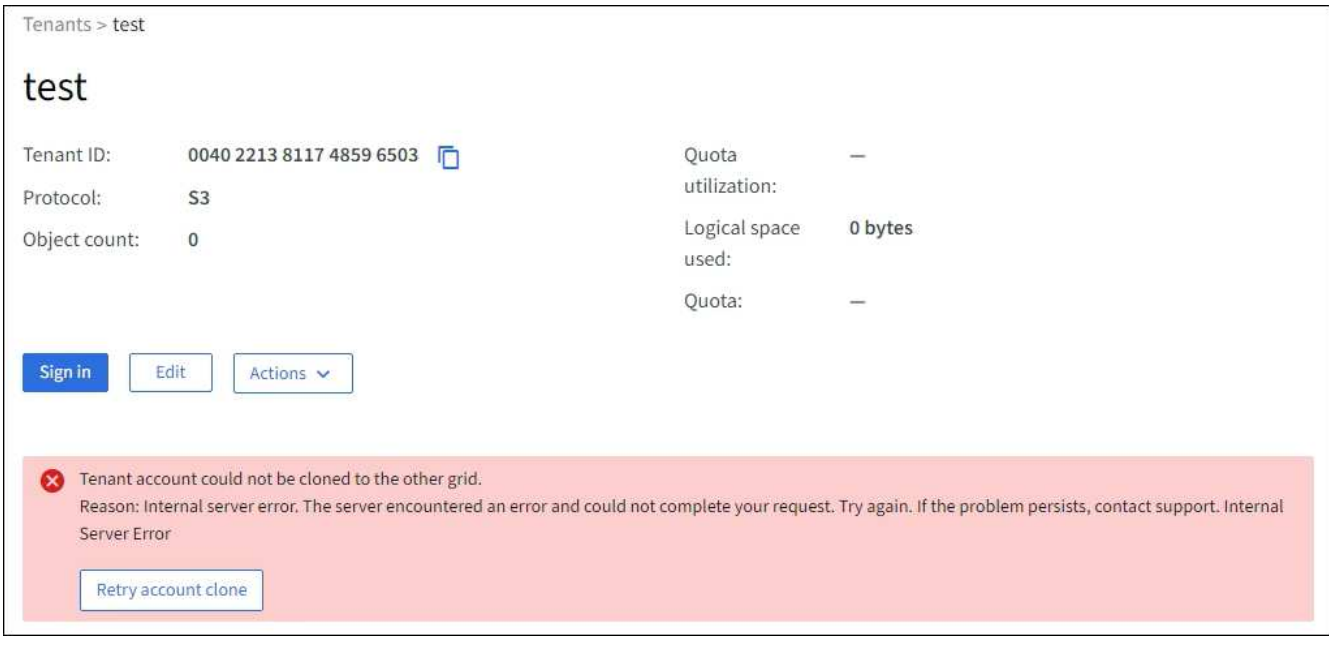

エラーが解決されると、テナントアカウントがもう一方のグリッドにクローニングされます。

グリッド間レプリケーションのアラートとエラー

接続またはテナントについて表示された最後のエラー

問題

いつ ["](https://docs.netapp.com/ja-jp/storagegrid-117/monitor/grid-federation-monitor-connections.html)[グリッドフェデレーション接続の](https://docs.netapp.com/ja-jp/storagegrid-117/monitor/grid-federation-monitor-connections.html)[表示](https://docs.netapp.com/ja-jp/storagegrid-117/monitor/grid-federation-monitor-connections.html)["](https://docs.netapp.com/ja-jp/storagegrid-117/monitor/grid-federation-monitor-connections.html) (または ["](#page-25-0)[許可](#page-25-0)[されたテナントの管理](#page-25-0)["](#page-25-0) 接続の場合)、接続の詳 細ページの\* Last error \*列にエラーが表示されます。例:

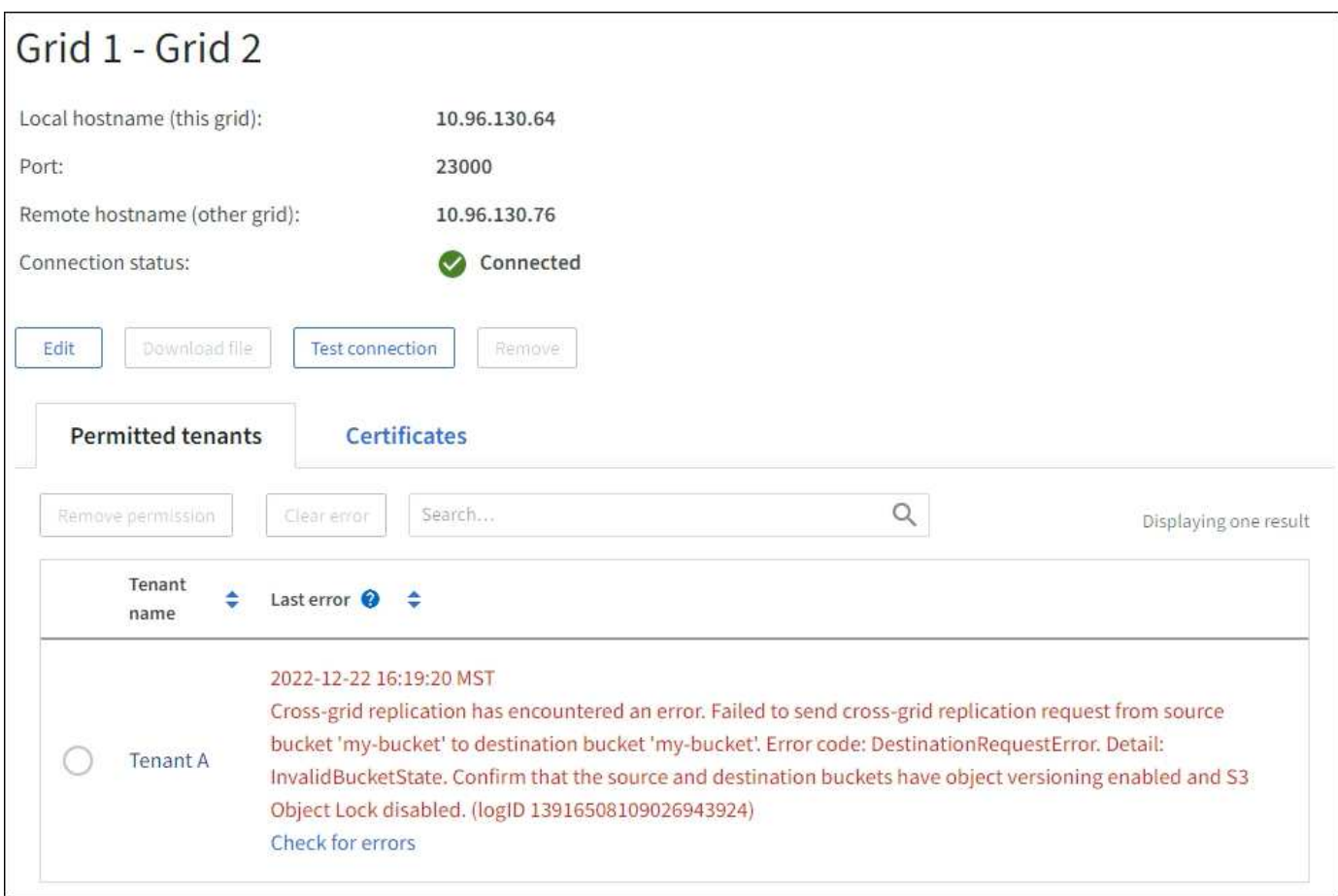

列に表示されるメッセージを示すスクリーンショット"]

#### 詳細

各グリッドフェデレーション接続の\* Last error \*列には、テナントのデータが他のグリッドにレプリケートさ れているときに発生した最新のエラー(存在する場合)が表示されます。この列には、最後に発生したグリッ ド間レプリケーションエラーのみが表示されます。以前に発生した可能性のあるエラーは表示されません。こ の列のエラーは、次のいずれかの理由で発生する可能性があります。

- ソースオブジェクトのバージョンが見つかりませんでした。
- ソースバケットが見つかりませんでした。
- デスティネーションバケットが削除されました。
- デスティネーションバケットが別のアカウントで再作成されました。
- デスティネーションバケットのバージョン管理が中断されています。
- デスティネーションバケットが同じアカウントで再作成されましたが、現在バージョン管理されていませ ん。

推奨される対処方法

- 「\* Last error \*」列にエラーメッセージが表示された場合は、次の手順を実行します。
- 1. メッセージテキストを確認します。
- 2. 推奨される対処方法を実行します。たとえば、グリッド間レプリケーションのためにデスティネーション バケットでバージョン管理が一時停止されていた場合は、そのバケットのバージョン管理を再度有効にし ます。
- 3. テーブルから接続またはテナントアカウントを選択します。
- 4. [Clear error]\*を選択します。
- 5. メッセージをクリアしてシステムのステータスを更新するには、\*はい\*を選択します。
- 6. 5~6分待ってから、新しいオブジェクトをバケットに取り込みます。エラーメッセージが再表示されない ことを確認します。

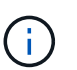

エラーメッセージがクリアされるように、メッセージのタイムスタンプから5分以上経過し てから新しいオブジェクトを取り込んでください。

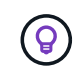

エラーをクリアしたあとに、同じくエラーが発生している別のバケットにオブジェクトを 取り込んだ場合は、新しい\* Last error \*が表示されることがあります。

7. バケットエラーが原因でレプリケートに失敗したオブジェクトがないかどうかを確認するには、を参照し てください ["](#page-37-0)[失敗](#page-37-0)[したレプリケーション](#page-37-0)[処](#page-37-0)[理を](#page-37-0)[特](#page-37-0)[定して](#page-37-0)[再試](#page-37-0)[行します](#page-37-0)["](#page-37-0)。

#### **Cross-grid replication permanent failure**アラート

問題

Cross-grid replication permanent failure \*アラートがトリガーされました。

詳細

このアラートは、ユーザによる解決が必要な理由で、2つのグリッド上のバケット間でテナントオブジェクト をレプリケートできない場合に表示されます。このアラートの主な原因は、ソースまたはデスティネーション のバケットが変更されたことです。

推奨される対処方法

- 1. アラートがトリガーされたグリッドにサインインします。
- 2. **>**[システム]**>**[グリッドフェデレーション]\*に移動し、アラートに表示されている接続名を確認します。
- 3. [Permitted Tenants]タブで、\* Last error \*列を確認し、エラーが発生しているテナントアカウントを特定し ます。
- 4. 障害の詳細については、の手順を参照してください ["](https://docs.netapp.com/ja-jp/storagegrid-117/monitor/grid-federation-monitor-connections.html)[グリッドフェデレーション接続を監視する](https://docs.netapp.com/ja-jp/storagegrid-117/monitor/grid-federation-monitor-connections.html)["](https://docs.netapp.com/ja-jp/storagegrid-117/monitor/grid-federation-monitor-connections.html) をクリッ クして、クロスグリッドレプリケーションの指標を確認します。
- 5. 影響を受ける各テナントアカウント:
	- a. の手順を参照してください ["](https://docs.netapp.com/ja-jp/storagegrid-117/monitor/monitoring-tenant-activity.html)[テナントのアクティビティを監視する](https://docs.netapp.com/ja-jp/storagegrid-117/monitor/monitoring-tenant-activity.html)["](https://docs.netapp.com/ja-jp/storagegrid-117/monitor/monitoring-tenant-activity.html) テナントがグリッド間レプリケー ションのデスティネーショングリッドでのクォータを超えていないことを確認する。
	- b. 必要に応じて、デスティネーショングリッドでのテナントのクォータを増やして、新しいオブジェク トを保存できるようにします。
- 6. 影響を受ける各テナントについて、両方のグリッドでTenant Managerにサインインしてバケットのリスト を比較できるようにします。
- 7. クロスグリッドレプリケーションが有効になっている各バケットについて、次の点を確認します。
	- もう一方のグリッドには、同じテナントに対応するバケットがあります(正確な名前を使用する必要 があります)。
	- どちらのバケットでもオブジェクトのバージョン管理が有効になっています(どちらのグリッドでも バージョン管理を一時停止することはできません)。

◦ 両方のバケットでS3オブジェクトロックが無効になっています。

◦ どちらのバケットも「\* Deleting objects:read-only \*」状態ではありません。

- 8. 問題 が解決されたことを確認するには、の手順を参照してください ["](https://docs.netapp.com/ja-jp/storagegrid-117/monitor/grid-federation-monitor-connections.html)[グリッドフェデレーション接続を監](https://docs.netapp.com/ja-jp/storagegrid-117/monitor/grid-federation-monitor-connections.html) [視する](https://docs.netapp.com/ja-jp/storagegrid-117/monitor/grid-federation-monitor-connections.html)["](https://docs.netapp.com/ja-jp/storagegrid-117/monitor/grid-federation-monitor-connections.html) クロスグリッドレプリケーションの指標を確認する、または次の手順を実行します。
	- a. [Grid Federation]ページに戻ります。
	- b. 影響を受けるテナントを選択し、\* Last error 列で Clear Error \*を選択します。
	- c. メッセージをクリアしてシステムのステータスを更新するには、\*はい\*を選択します。
	- d. 5~6分待ってから、新しいオブジェクトをバケットに取り込みます。エラーメッセージが再表示され ないことを確認します。

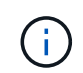

エラーメッセージがクリアされるように、メッセージのタイムスタンプから5分以上経 過してから新しいオブジェクトを取り込んでください。

 $\left(\begin{smallmatrix} 1 \ 1 \end{smallmatrix}\right)$ 

解決後にアラートがクリアされるまでに最大1日かかることがあります。

a. に進みます ["](#page-37-0)[失敗](#page-37-0)[したレプリケーション](#page-37-0)[処](#page-37-0)[理を](#page-37-0)[特](#page-37-0)[定して](#page-37-0)[再試](#page-37-0)[行します](#page-37-0)["](#page-37-0) 他のグリッドにレプリケートで きなかったオブジェクトを特定するかマーカーを削除し、必要に応じてレプリケーションを再試行し ます。

#### **Cross-grid replication resource unavailable**アラート

問題

Cross-grid replication resource unavailable \*アラートがトリガーされました。

詳細

このアラートは、リソースを使用できないためにグリッド間のレプリケーション要求が保留中であることを示 しています。たとえば、ネットワークエラーが発生している可能性があります。

推奨される対処方法

- 1. アラートを監視して、問題 が自動的に解決するかどうかを確認します。
- 2. 問題 が解消されない場合は、いずれかのグリッドに同じ接続に対する\* Grid federation connection failure アラートが表示されているか、またはノードに対して Unable to communicate with node \*アラートが表示 されているかを確認します。このアラートは、アラートを解決すると解決される場合があります。
- 3. 障害の詳細については、の手順を参照してください ["](https://docs.netapp.com/ja-jp/storagegrid-117/monitor/grid-federation-monitor-connections.html)[グリッドフェデレーション接続を監視する](https://docs.netapp.com/ja-jp/storagegrid-117/monitor/grid-federation-monitor-connections.html)["](https://docs.netapp.com/ja-jp/storagegrid-117/monitor/grid-federation-monitor-connections.html) をクリッ クして、クロスグリッドレプリケーションの指標を確認します。
- 4. アラートを解決できない場合は、テクニカルサポートにお問い合わせください。

問題 の解決後、グリッド間レプリケーションは通常どおり続行されます。

## <span id="page-37-0"></span>失敗したレプリケーション処理を特定して再試行します

Cross-grid replication permanent failure \*アラートを解決したら、他のグリッドへのレプ リケートに失敗したオブジェクトまたは削除マーカーがないかどうかを確認する必要が あります。その後、これらのオブジェクトを再取り込みするか、グリッド管理APIを使用 してレプリケーションを再試行できます。

Cross-grid replication permanent failure \*アラートは、ユーザの介入が必要な理由で2つのグリッド上のバケッ ト間でテナントオブジェクトをレプリケートできないことを示しています。このアラートの主な原因は、ソー スまたはデスティネーションのバケットが変更されたことです。詳細については、を参照してください ["](#page-31-0)[グリ](#page-31-0) [ッドフェデレーションエラーをトラブルシューティングする](#page-31-0)["](#page-31-0)。

### レプリケートに失敗したオブジェクトがないかどうかを確認します

オブジェクトまたは削除マーカーが他のグリッドにレプリケートされていないかどうかを確認するには、監査 ログでを検索します ["CGRR](https://docs.netapp.com/ja-jp/storagegrid-117/audit/cgrr-cross-grid-replication-request.html)[\(クロスグリッドレプリケーション要求\)](https://docs.netapp.com/ja-jp/storagegrid-117/audit/cgrr-cross-grid-replication-request.html)["](https://docs.netapp.com/ja-jp/storagegrid-117/audit/cgrr-cross-grid-replication-request.html) メッセージ。このメッセージ は、StorageGRID がオブジェクト、マルチパートオブジェクト、または削除マーカーをデスティネーション バケットにレプリケートできなかった場合にログに追加されます。

を使用できます ["audit-explain](https://docs.netapp.com/ja-jp/storagegrid-117/audit/using-audit-explain-tool.html)[ツ](https://docs.netapp.com/ja-jp/storagegrid-117/audit/using-audit-explain-tool.html)[ール](https://docs.netapp.com/ja-jp/storagegrid-117/audit/using-audit-explain-tool.html)["](https://docs.netapp.com/ja-jp/storagegrid-117/audit/using-audit-explain-tool.html) 結果を読みやすい形式に変換します。

作業を開始する前に

- Root Access 権限が割り当てられている。
- を使用することができます Passwords.txt ファイル。
- プライマリ管理ノードのIPアドレスを確認しておきます。

#### 手順

- 1. プライマリ管理ノードにログインします。
	- a. 次のコマンドを入力します。 ssh admin@*primary\_Admin\_Node\_IP*
	- b. に記載されているパスワードを入力します Passwords.txt ファイル。
	- c. 次のコマンドを入力してrootに切り替えます。 su -
	- d. に記載されているパスワードを入力します Passwords.txt ファイル。

rootとしてログインすると、プロンプトがから変わります \$ 終了: #。

2. audit.logでCGRRメッセージを検索し、audit-explainツールを使用して結果をフォーマットします。

たとえば、このコマンドは過去30分間のすべてのCGRRメッセージをgrepし、audit-explainツールを使用 します。

# awk -vdate=\$(date -d "30 minutes ago" '+%Y-%m-%dT%H:%M:%S') '\$1\$2 >= date { print }' audit.log | grep CGRR | audit-explain

このコマンドの結果は次の例のようになります。この例には、6つのCGRRメッセージのエントリがありま す。この例では、オブジェクトをレプリケートできなかったため、すべてのグリッド間レプリケーション要求 で一般的なエラーが返されています。最初の3つのエラーは「オブジェクトのレプリケート」処理に関するも ので、最後の3つのエラーは「マーカーのレプリケート」処理に関するものです。

```
CGRR Cross-Grid Replication Request tenant:50736445269627437748
connection:447896B6-6F9C-4FB2-95EA-AEBF93A774E9 operation:"replicate
object" bucket:bucket123 object:"audit-0"
version:QjRBNDIzODAtNjQ3My0xMUVELTg2QjEtODJBMjAwQkI3NEM4 error:general
error
CGRR Cross-Grid Replication Request tenant:50736445269627437748
connection:447896B6-6F9C-4FB2-95EA-AEBF93A774E9 operation:"replicate
object" bucket:bucket123 object:"audit-3"
version:QjRDOTRCOUMtNjQ3My0xMUVELTkzM0YtOTg1MTAwQkI3NEM4 error:general
error
CGRR Cross-Grid Replication Request tenant:50736445269627437748
connection:447896B6-6F9C-4FB2-95EA-AEBF93A774E9 operation:"replicate
delete marker" bucket:bucket123 object:"audit-1"
version:NUQ0OEYxMDAtNjQ3NC0xMUVELTg2NjMtOTY5NzAwQkI3NEM4 error:general
error
CGRR Cross-Grid Replication Request tenant:50736445269627437748
connection:447896B6-6F9C-4FB2-95EA-AEBF93A774E9 operation:"replicate
delete marker" bucket:bucket123 object:"audit-5"
version:NUQ1ODUwQkUtNjQ3NC0xMUVELTg1NTItRDkwNzAwQkI3NEM4 error:general
error
```
### 各エントリには、次の情報が含まれています。

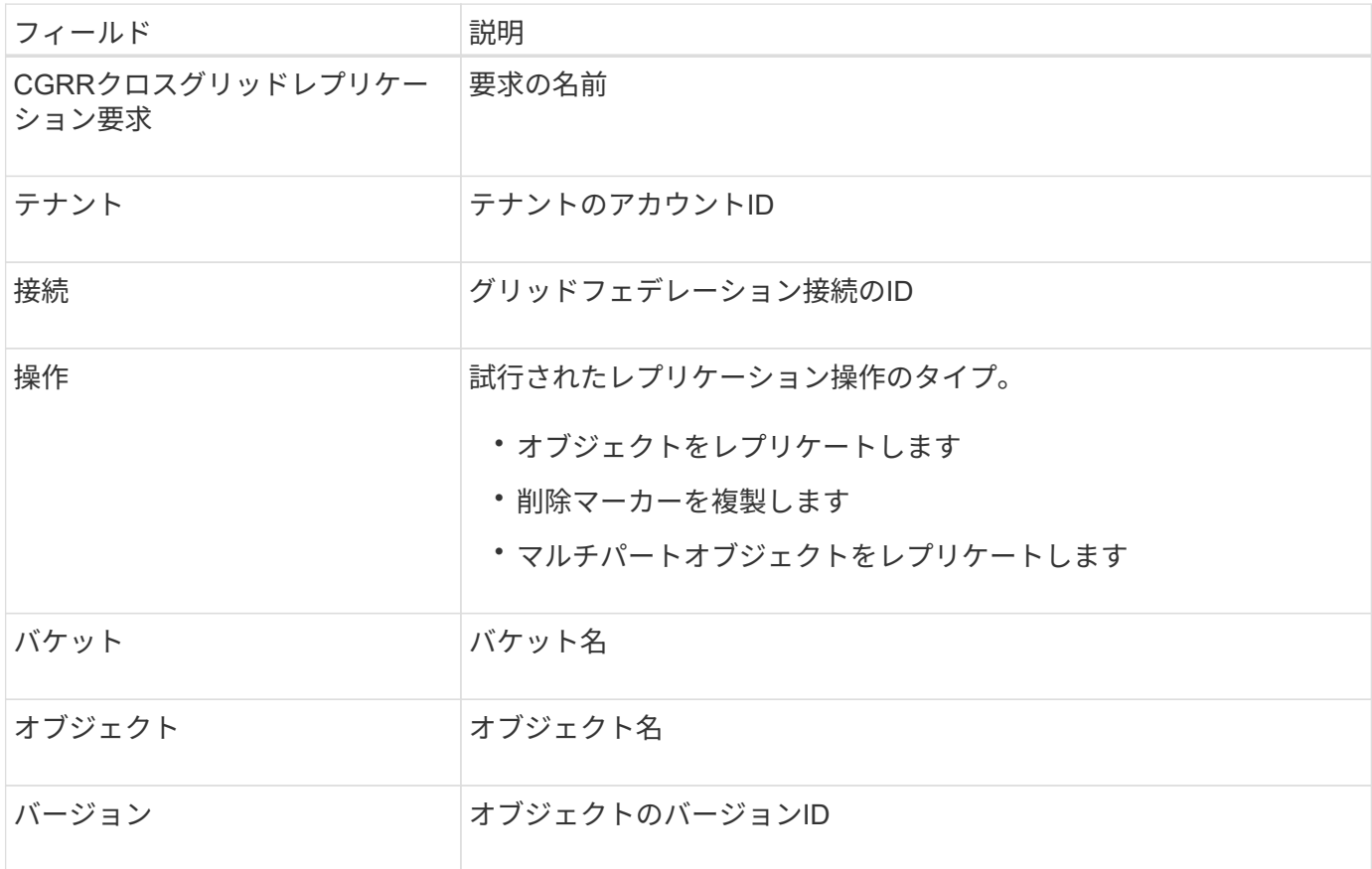

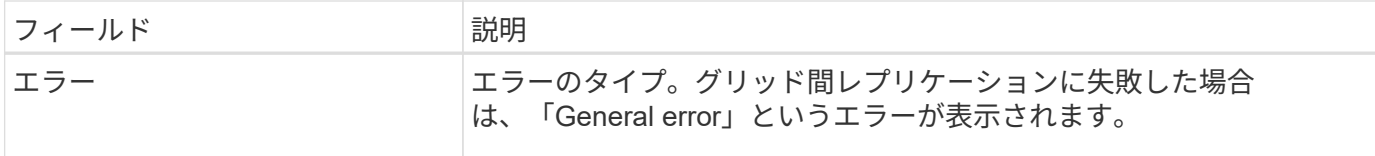

失敗したレプリケーションを再試行します

デスティネーションバケットにレプリケートされなかったオブジェクトのリストを生成して削除マーカーを削 除し、根本的な問題を解決したら、次のいずれかの方法でレプリケーションを再試行できます。

- 各オブジェクトをソースバケットに再度取り込みます。
- の説明に従って、グリッド管理プライベートAPIを使用します。

手順

- 1. Grid Managerの上部でヘルプアイコンを選択し、\*[API documentation]\*を選択します。
- 2. [Go to private API documentation]\*を選択します。

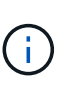

「プライベート」とマークされているStorageGRID APIエンドポイントは、予告なく変更さ れる場合があります。StorageGRID プライベートエンドポイントは、要求の API バージョ ンも無視します。

3. [cross-grid-replication-advanced]\*セクションで、次のエンドポイントを選択します。

POST /private/cross-grid-replication-retry-failed

- 4. [\* 試してみてください \* ] を選択します。
- 5. body テキストボックスで、 versionId \*のサンプルエントリを、失敗したグリッド間レプリケーション要 求に対応するaudit.logのバージョンIDに置き換えます。

文字列は必ず二重引用符で囲んでください。

- 6. [\* Execute] を選択します。
- 7. サーバ応答コードが「\* 204 \*」であることを確認します。これは、オブジェクトまたは削除マーカーが他 のグリッドへのクロスグリッドレプリケーションのために保留中としてマークされていることを示しま す。

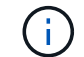

Pendingは、クロスグリッドレプリケーション要求が処理のために内部キューに追加された ことを示します。

レプリケーションの再試行を監視します

レプリケーションの再試行処理を監視して、処理が完了していることを確認する必要があります。

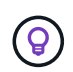

オブジェクトまたは削除マーカーが他のグリッドにレプリケートされるまでに数時間以上かか ることがあります。

再試行処理は、次の2つの方法で監視できます。

• S3を使用する ["HEAD Object](https://docs.netapp.com/ja-jp/storagegrid-117/s3/head-object.html) [の実行](https://docs.netapp.com/ja-jp/storagegrid-117/s3/head-object.html)["](https://docs.netapp.com/ja-jp/storagegrid-117/s3/head-object.html) または ["](https://docs.netapp.com/ja-jp/storagegrid-117/s3/get-object.html)[オブジェクトの](https://docs.netapp.com/ja-jp/storagegrid-117/s3/get-object.html)[取](https://docs.netapp.com/ja-jp/storagegrid-117/s3/get-object.html)[得](https://docs.netapp.com/ja-jp/storagegrid-117/s3/get-object.html)["](https://docs.netapp.com/ja-jp/storagegrid-117/s3/get-object.html) リクエスト。応答にはStorageGRID固 有の情報が含まれます x-ntap-sg-cgr-replication-status 応答ヘッダー。次のいずれかの値が設 定されます。

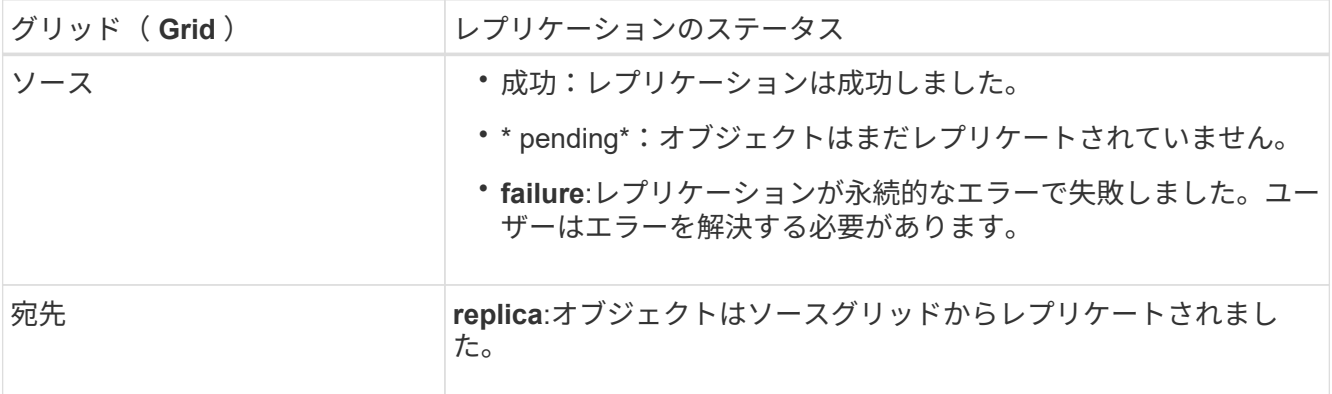

• の説明に従って、グリッド管理プライベートAPIを使用します。

手順

1. プライベートAPIドキュメントの\* cross-grid-replication-advanced \*セクションで、次のエンドポイントを 選択します。

GET /private/cross-grid-replication-object-status/{id}

- 2. [\* 試してみてください \* ] を選択します。
- 3. [Parameter]セクションに、で使用したバージョンIDを入力します cross-grid-replication-retryfailed リクエスト。
- 4. [\* Execute] を選択します。
- 5. サーバ応答コードが\*200\*であることを確認します。
- 6. レプリケーションステータスを確認します。次のいずれかになります。
	- \* pending\*:オブジェクトはまだレプリケートされていません。
	- 完了:レプリケーションは成功しました。
	- **failed**:レプリケーションは永続的なエラーで失敗しました。ユーザーはエラーを解決する必要があり ます。

Copyright © 2024 NetApp, Inc. All Rights Reserved. Printed in the U.S.このドキュメントは著作権によって保 護されています。著作権所有者の書面による事前承諾がある場合を除き、画像媒体、電子媒体、および写真複 写、記録媒体、テープ媒体、電子検索システムへの組み込みを含む機械媒体など、いかなる形式および方法に よる複製も禁止します。

ネットアップの著作物から派生したソフトウェアは、次に示す使用許諾条項および免責条項の対象となりま す。

このソフトウェアは、ネットアップによって「現状のまま」提供されています。ネットアップは明示的な保 証、または商品性および特定目的に対する適合性の暗示的保証を含み、かつこれに限定されないいかなる暗示 的な保証も行いません。ネットアップは、代替品または代替サービスの調達、使用不能、データ損失、利益損 失、業務中断を含み、かつこれに限定されない、このソフトウェアの使用により生じたすべての直接的損害、 間接的損害、偶発的損害、特別損害、懲罰的損害、必然的損害の発生に対して、損失の発生の可能性が通知さ れていたとしても、その発生理由、根拠とする責任論、契約の有無、厳格責任、不法行為(過失またはそうで ない場合を含む)にかかわらず、一切の責任を負いません。

ネットアップは、ここに記載されているすべての製品に対する変更を随時、予告なく行う権利を保有します。 ネットアップによる明示的な書面による合意がある場合を除き、ここに記載されている製品の使用により生じ る責任および義務に対して、ネットアップは責任を負いません。この製品の使用または購入は、ネットアップ の特許権、商標権、または他の知的所有権に基づくライセンスの供与とはみなされません。

このマニュアルに記載されている製品は、1つ以上の米国特許、その他の国の特許、および出願中の特許によ って保護されている場合があります。

権利の制限について:政府による使用、複製、開示は、DFARS 252.227-7013(2014年2月)およびFAR 5252.227-19(2007年12月)のRights in Technical Data -Noncommercial Items(技術データ - 非商用品目に関 する諸権利)条項の(b)(3)項、に規定された制限が適用されます。

本書に含まれるデータは商用製品および / または商用サービス(FAR 2.101の定義に基づく)に関係し、デー タの所有権はNetApp, Inc.にあります。本契約に基づき提供されるすべてのネットアップの技術データおよび コンピュータ ソフトウェアは、商用目的であり、私費のみで開発されたものです。米国政府は本データに対 し、非独占的かつ移転およびサブライセンス不可で、全世界を対象とする取り消し不能の制限付き使用権を有 し、本データの提供の根拠となった米国政府契約に関連し、当該契約の裏付けとする場合にのみ本データを使 用できます。前述の場合を除き、NetApp, Inc.の書面による許可を事前に得ることなく、本データを使用、開 示、転載、改変するほか、上演または展示することはできません。国防総省にかかる米国政府のデータ使用権 については、DFARS 252.227-7015(b)項(2014年2月)で定められた権利のみが認められます。

#### 商標に関する情報

NetApp、NetAppのロゴ、<http://www.netapp.com/TM>に記載されているマークは、NetApp, Inc.の商標です。そ の他の会社名と製品名は、それを所有する各社の商標である場合があります。